# ZÁPADOČESKÁ UNIVERZITA V PLZNI FAKULTA PEDAGOGICKÁ KATEDRA VÝPOČETNÍ A DIDAKTICKÉ TECHNIKY

# **Tvorba knihovny modelů pro prostředí tréninku studentů učitelství ve virtuální realitě**

BAKALÁŘSKÁ PRÁCE

## **Lukáš Vachovec**

*Informatika se zaměřením na vzdělávání*

Vedoucí práce: Mgr. Tomáš Průcha **Plzeň 2021**

Prohlašuji, že jsem diplomovou práci vypracoval samostatně s použitím uvedené literatury a zdrojů informací.

V Plzni, 1. června 2021

............................................................... vlastnoruční podpis

Chtěl bych poděkovat vedoucímu práce Mgr. Tomášovi Průchovi za jeho ochotu a čas při tvorbě této práce. Jeho rady a přístup mi velmi pomohly.

## **OBSAH**

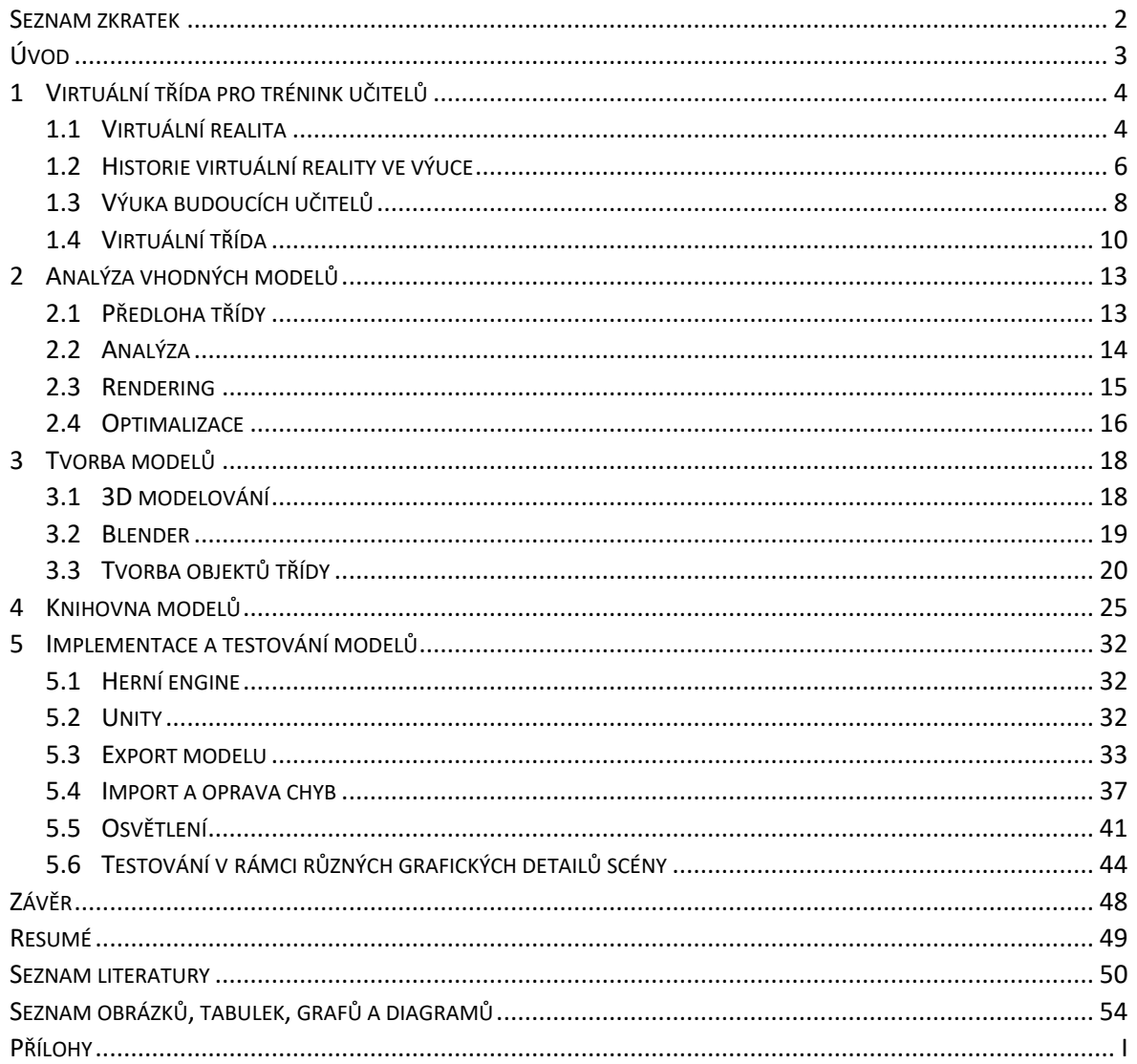

#### <span id="page-4-0"></span>**SEZNAM ZKRATEK**

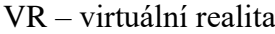

- DoF degrees of freedom (stupně volnosti)
- FPS frames per second (snímky za sekundu)
- DIS distributed interactive simulation (distribuovaná interaktivní simulace)
- RGB red, green, blue (model kombinující pro tvorbu barev červenou, zelenou a modrou)
- RGBA red, green, blue, alpha (jako RGB, ale obsahuje i průhlednost)

## <span id="page-5-0"></span>**ÚVOD**

V dnešní době jsou technologie čím dál vyspělejší. Dostávají se do všech různých odvětví, včetně pedagogiky. Kromě dnes už klasických pomůcek, jako je e-mail pro komunikaci nebo prezentace pro promítání právě probírané látky, se ale začínají používat i pokročilejší techniky.

Jednou z nich je například právě virtuální realita. Ta se, kromě školství jako takového, používá i v jiných odvětvích jako výuková pomůcka, a to i velmi efektivní. A o jedné takové se zde bude hovořit. Je jí projekt Virtuální třídy Fakulty pedagogické Západočeské univerzity v Plzni, který má pomoci budoucím pedagogům si vyzkoušet, jaké to je, když stojí před skupinou žáků. Popsána v této práci bude historie virtuální reality za účelem výuky, koncept virtuální reality jako takové a následně projekt Virtuální třídy.

V současné verzi prostředí této třídy není ideální, spíše by se dalo hovořit o prototypu. Proto by bylo vhodné, aby byl vytvořen detailnější model, který by lépe posloužil pro účel tréninku učitelů. Tato verze bude rozebrána a bude uvedeno i možné zlepšení.

Hlavním cílem této práce bude vytvoření modelu virtuální třídy. Pro jeho tvorbu bude využita aplikace Blender, která bude také popsána. Kromě té se i definuje pojem "3D model". Ale před samotnou tvorbou bude nejprve provedena analýza vhodných modelů. Tím se jednak myslí, jaké objekty by byly použitelné v tomto prostředí, ale zároveň co by mohlo být využito jako předloha pro výsledný model. Po postupu tvorby bude rozvedena struktura knihovny všech vytvořený modelů, což znamená, jak jsou všechny objekty organizovány.

Jednou ze závěrečných částí bude popis herního enginu Unity. Vysvětlen bude obecný princip herních enginů i samotné Unity. Součástí této kapitoly bude i popis problematiky exportu z Blenderu a následný import souboru do prostředí, ve kterém se s modelem bude dále pracovat. Tato část se bude věnovat i problematice opravy chyb, které při importu mohou vzniknout. Posledním bodem práce bude otestování celé scény v různých grafických detailech, kde budou i konkrétní hodnoty variant, které budou součástí testů.

#### <span id="page-6-0"></span>**1 VIRTUÁLNÍ TŘÍDA PRO TRÉNINK UČITELŮ**

Tato kapitola bude věnována hlavně virtuální realitě. Ale ne jen jí samotné, ale i dalším tématům s ní spojených. Těmi je její historie ve výuce, dále nějaké informace o problematice výuky budoucích učitelů a na závěr představení samotného projektu Virtuální třídy, pro který je knihovna modelů vytvářena.

#### <span id="page-6-1"></span>1.1 VIRTUÁLNÍ REALITA

Tento pojem by se dal definovat různými způsoby. Ve zkratce by bylo možné říci, že jde o určitý typ simulace. Nicméně tento konkrétní příklad simulování se liší od ostatních svým prostředím. V podstatě se jedná o vytvořený úplně nový svět bez jakýchkoliv limitů, jak o virtuálním prostředí uvažoval Jaron Lanier již v 80. letech minulého století (Kelly, Heilbrun, Stacks, 1989). Jedinými omezeními jsou využívaný hardware a lidská představivost.

*"Proces, který umožňuje uživatelům stát se účastníky abstraktních prostorů, kde fyzický stroj ani fyzický uživatel neexistuje."* V této definici virtuální reality (Helsel, 1992) je obsažena zajímavá informace. Hovoří o tom, že v onom virtuálním světě není fyzicky přítomen ani uživatel, ani stroj. Nicméně i přesto jsou obě složky potřebné k funkčnosti. Stroj, který samotné prostředí vytváří, a osoba využívající tento prostor (i když ne fyzicky), bez které by existence tohoto světa postrádala smysl.

Existují různá rozdělení typů virtuálních realit, zde ale budou popsány 3 různé simulace z pohledu vtažení uživatele do abstraktního světa. Neponořující (non-immersive), částečně ponořující (semi-immersive), plně ponořující (fully-immersive). První typ jsou například klasické hry, které člověk může hrát na monitoru. Hráč je ve fyzickém prostoru, který kolem sebe vnímá, a sleduje virtuální svět na obrazovce. O tomto typu se moc často nepřemýšlí jako o virtuální realitě, nicméně do této kategorie i tak spadá. Částečně ponořující kombinuje prvky reálného a digitálního světa. Využíván je hlavně pro výukové účely, například simulátory pro piloty (Obrázek 1). A poslední je druh, na který se tato práce bude soustředit nejvíce. Uživatele plně vtáhne do svého prostředí, hlavně za pomoci speciálních 3D brýlí a sluchátek, ale mohou být použity i ovladače, speciální rukavice a další pomůcky pro zvýšení reálnosti zážitku. Dá se říct, že spojení s fyzickým světem je přerušeno, vidět a slyšet je jen ten virtuální. Proto hovoříme o plném ponoření (Poetker, 2019).

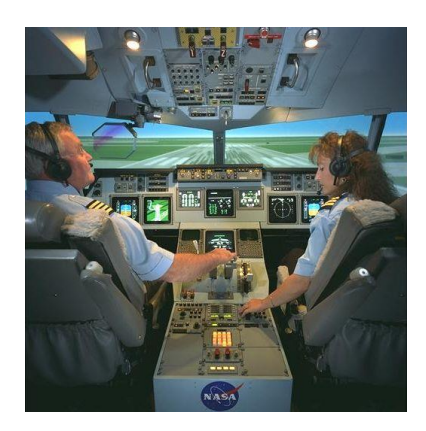

Obrázek 1 - Simulátor kabiny letadla (Wikipedia, 2008)

<span id="page-7-0"></span>Princip činnosti je založený na oklamání lidských smyslů. V tomto případě jde hlavně o zrak, kdy pomocí speciálních 3D brýlí (headset), které si uživatel nasadí, se promítá vytvořený alternativní svět. Pro každé oko je zde obrazovka, která zobrazuje obraz, a mozek dokáže tyto dva obrazy spojit v jeden 3D. Rozdílem oproti vidění bez těchto brýlí je fakt, že lidský zrak vidí zhruba v úhlu 200-220 stupňů, což headsety nezvládnou. Nicméně ve zhruba 114 stupňovém rozmezí můžeme vidět ve 3D a na tento prostor se výrobci soustředí. Co se týče plynulosti obrazu, vývojáři zjistili, že obraz ve virtuální realitě při plynulosti nižší než 60 snímků za sekundu (FPS), způsobuje dezorientaci, bolesti hlavy a nevolnost (Martirosov, Kopeček, 2017). Proto se snaží, aby byl software schopný dosáhnout alespoň 90 snímků za sekundu. Dalším důležitým aspektem je zvuk. Pomocí sluchátek je uživateli přinášen prostorový zvuk, který doplňuje obraz. Poslední funkcí, kterou je nutno zmínit, je možnost pohybu ve vytvořeném světě. Existují takzvané 2 stupně volnosti (degrees of freedom – DoF) a to 3DoF a 6DoF. První verze je schopna zaznamenávat pouze rotační pohyb, to znamená otáčení hlavou do stran, pohled nahoru a dolu a naklánění hlavy. Nezaznamenají ale, když se pohne celé tělo. To naopak dokážou headsety s druhým stupněm volnosti, což přináší reálnější prožitek z virtuální reality (Kovačević, 2019).

Různá odvětví již využívají možnosti, které toto uměle vytvořené prostředí nabízí. Největší využití je v dnešní době v herním průmyslu, kde hráči mohou být přímo vtaženi do her a intenzivněji zažívat dění hry a být její součástí, avšak používá se i pro jiné účely. Například v automobilovém průmyslu se takto představují prototypy nových vozů, čímž společnosti ušetří velké množství peněz, které by musely vynaložit na stavbu různých reálných prototypů. Dále lze zmínit zdravotnictví, kde se virtuální realita využívá buď jako trénink pro doktory, než začnou operovat na reálných pacientech, ale také pro pacienty s různými psychickými problémy jako terapie. A také stojí za zmínku užitečnost při výcviku policistů a vojáků, kde se testuje jejich schopnost pracovat pod stresem a rozhodování v různých situacích (Thompson, 2020).

#### <span id="page-8-0"></span>1.2 HISTORIE VIRTUÁLNÍ REALITY VE VÝUCE

Vývoj virtuální reality začal v 60. až 70. letech armádním letectvím pro letecké simulátory, i když ty byly spíše částečně ponořující záležitostí (Dede, et al, 2017). Nicméně kromě armádního využití se tyto druhy simulací později používaly (a stále používají) i pro piloty klasických letadel. K dispozici jsou přesné repliky daných strojů, aby si případně i již pracující piloti mohli vyzkoušet nový typ. Kromě nich mají simulátory i databáze reálných letišť, které slouží k vyzkoušení si odletu a přistání v daném prostředí. Zároveň je zde možnost přípravy na zvládnutí různých kritických situací, což by u reálného letadla bylo téměř nemožné (Christou, 2010).

Stejně jako u letectví i ve zdravotnictví je školení budoucích doktorů nákladné a riskantní. Proto i zde se využívá virtuálního prostředí, kde je prostor pro případné chyby. V tomto oboru je využito i haptických zařízení, které dále zvyšují pocit reality a napomáhají tím zlepšit výuku budoucích doktorů. Vzhledem k tomu, že například chirurgové potřebují velké množství tréninku a zkušeností, je použití virtuální reality ideální, aby se zamezilo riziku ublížení pacientům kvůli nezkušenosti doktora (Christou, 2010).

Kromě letectví armáda používá tohoto nástroje i jinak – jako prostředí s možností více uživatelů. Tento systém je také známý jako distribuovaná interaktivní simulace (DIS – distributed interactive simulation). DIS je standard pro válečné hraní v reálném čase používaný armádními organizacemi. Byl vyvinut během 80. let minulého století pro agenturu pokročilých výzkumných projektů obrany (Defense Advanced Research Project Agency). Desítky až stovky uživatelů měli možnost vzájemné interakce, což je opět užitečné v tomto bezpečném prostředí (Christou, 2010).

Co se týče využití ve školství, za zmínku stojí aplikace vydaná společností Google, která se nazývá Google Expeditions. Tento projekt byl vytvořen za účelem přinesení virtuální reality do škol. S použitím chytrého telefonu, náhlavního setu jako je například Google Cardboard (Obrázek 2) a aplikace se studenti mohou vypravit na stovky virtuálních expedicí na místa jako jsou různé krajiny, kulturní památky (například muzea), ale mít příležitost vidět i historické nebo futuristické pohledy (jako jsou třeba dinosauři nebo měsíc) (Lee, 2015). Studenti se mohou v daném prostředí volně pohybovat a učitel jako jejich průvodce může zdůraznit, na co by se měli žáci zaměřit. Do roku 2016 se tohoto programu účastnilo přes milion studentů (Novet, 2016).

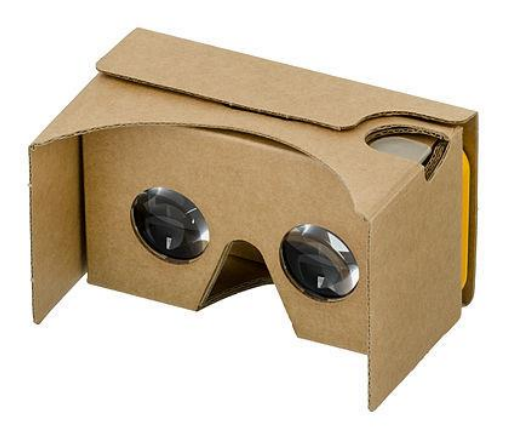

Obrázek 2 - Google Cardboard (Wikipedia, 2015)

<span id="page-9-0"></span>Další příklad ze školství lze nalézt i v České republice. Na Mendelově gymnáziu v Opavě byl vyzkoušen projekt World of Comenius (název odkazuje na Jana Amose Komenského), jehož autorem je Tomáš Mariančík. Ten má za úkol přiblížit látku studentům zábavnějším a interaktivním způsobem. V učebně byly připraveny náhlavní sety Oculus Rift pro virtuální realitu s leap motion senzory (ty zaznamenávají pohyb rukou, není proto potřeba ovladačů). Žáci měli možnost si vyzkoušet lekci biologie a anatomie. Při ponoření do virtuální reality se jim naskytl pohled na kostru lidského těla, kde mohli za pomoci svých rukou uchopit jednotlivé kosti a orgány. Interakce je tak mnohem přirozenější, než při použití myši a klávesnice nebo ovladačů. Reakce byly ze strany studentů pozitivní jak na použití headsetu, tak i na projekt samotný, a své nadšení sdíleli i mezi sebou, když se dělili o své poznatky (James, 2014).

Studií o aplikaci virtuální reality ve výuce mnoho nebylo, nicméně se toto prostředí ukázalo jako velmi efektivní u úkolů s určitým postupem, kde se studenti naučí nějakou sekvenci kroků, která vyžaduje pohyb v trojrozměrném prostoru. Mezi příklady by mohlo patřit například ovládání vozidla nebo průchod jinak neznámým prostorem. Vědecké literatury je na toto téma mnoho, nicméně virtuální realita nikdy nebyla moc používána ve výuce pro mládež, která se více orientuje na fakta a pojmy. Zároveň do roku 2015 nebylo použitelné vybavení cenově dostupné v měřítku celé třídy (Dede, et al, 2017).

#### <span id="page-10-0"></span>1.3 VÝUKA BUDOUCÍCH UČITELŮ

Učitelé v dnešní době využívají technologie ve výuce běžně. Ať už jde o zjednodušení hledání materiálů v elektronické podobě namísto knižní, komunikaci se studenty pomocí mailu nebo přehlednější ukázku poznámek s využitím prezentací, pedagogové se setkávají s elektronikou denně. Nicméně kromě role pomocníka může i výuku prohloubit a obohatit.

V díle The RAT – nahrazení, rozvedení a transformace zhodnocují Hughes, Thomas a Sharber (2006), jak je možné použít ve výuce technologie. Jak již z názvu vyplývá, jsou zde tři způsoby využití:

- jako nahrazení nástroje, který není digitální a nemá na výuku tak velký vliv,
- pro zlepšení, kdy je výuka efektivnější a produktivnější,
- transformace, která přináší nové možnosti, které jinak nebyly dostupné.

Nicméně pro úspěšné využití technologií ve výuce je zapotřebí dobré znalosti toho, jak správně daný nástroj využít a jakého cíle by se tím dosáhlo. Tuto dovednost nazvali Mishra a Koehler (2006) "Technologicko pedagogická znalost obsahu". Díky znalostem toho, jakým způsobem byla virtuální realita v minulosti využita, mohou učitelé budoucích pedagogů rozhodnout, jestli jejich studentům tato zkušenost může pomoct.

Jedním z problémů u výuky učitelů je v nalezení reálného prostředí, které by bylo využitelné jako předloha toho, jak vyučovat a organizovat studenty. Čím dál méně učitelů je ochotno dovolit přítomnost dalších lidí na své výuce (Jiyoon, 2008, Mahon, et al, 2010), protože je to strávený čas a odpovědnost navíc. Dalším aspektem je i to, že studenti nejsou vždy umístěni do výuky, která by byla ideální ukázkou toho, jak by měla správně vypadat. Podle Griffena et al. (2005) jsou studenti někdy v prostředí, které "neznázorňuje *pedagogické praktiky, které by jejich učitelé chtěli aby sledovali a osvojili si*". Ne pokaždé je dosaženo cílů a hodnot jejich studijního programu a nemusí ukazovat nejlepší způsob, jak správně učit. Nehledě na to, že studenti by potřebovali vícero příležitostí, aby mohli řádně procvičit své schopnosti.

Virtuální realita ale dokáže s tímto problémem pomoct. Je již využívaná pro trénink v ostatních odvětvích, tudíž její užitečnost již viditelná je. Další výhodou, která by tato metoda výuky učitelů poskytovala, je možnost vystavení studentů specifickým situacím, které by se měli naučit zvládnout a které by nemuseli nutně pozorovat při sledování reálné výuky. Tyto situace by byly pod dohledem vyučujícího a byla by zde i možnost daného dění zopakovat, což u reálné třídy možné není. Opakování je v tomto případě proveditelné tak dlouho, dokud je to nutné. Tudíž je toto virtuální prostředí i v tomto aspektu ideální, učitel má vše pod kontrolou a studenti si mohou vyzkoušet zvládnout to, co by jako pedagogové měli (Billingsley, et al. 2019).

#### <span id="page-12-0"></span>1.4 VIRTUÁLNÍ TŘÍDA

Projekt virtuální třídy simuluje prostředí reálné učebny základní školy. Vznikla na Západočeské univerzitě v Plzni ve spolupráci Fakulty pedagogické a strojní. Navazuje na projekt Risk Environment Simulator, který také využívá virtuální realitu, nicméně v tomto případě pro léčbu závislých na alkoholu, ale i na další projekty založené na virtuálním prostředí (Duffek, et al, 2020).

Inspirací byl projekt virtuální třídy TeachLivE, který funguje na podobném principu, ale nevyužívá virtuální reality, namísto toho je učebna promítána a uživatel stojí před projekcí. Tento projekt je s úspěchem široce používán v USA na více než 85 univerzitách při přípravě budoucích učitelů (TeachlivE, 2021).

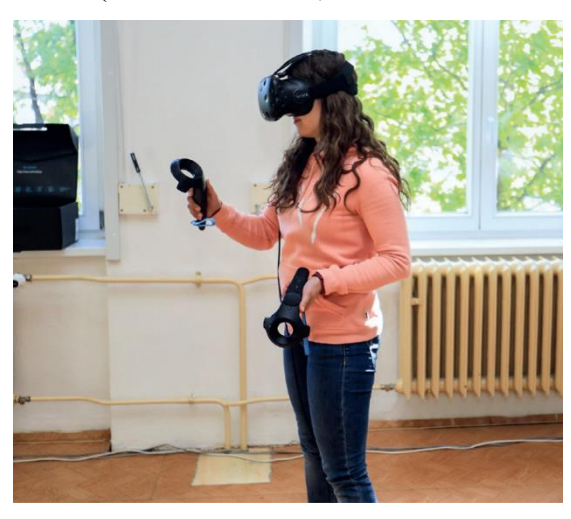

Obrázek 3 - 3D brýle

<span id="page-12-1"></span>S pomocí 3D brýlí a ovladače se uživatel přesune do prostředí této učebny. Zde nalezne interaktivní tabuli, na kterou může malovat a psát poznámky, dále také mapu světa, globus a pět studentů, kteří zvládají základní interakce jako povídání si mezi sebou a zvedání ruky pro přihlášení. Interaktivní reakce zatím obstarává jeden z oborových didaktiků. Prozatím bylo upuštěno od implementování umělé inteligence, a to kvůli náročnosti vývoje a možnosti širšího využití v různých oborech učitelství. Hlas pedagoga je použit pro virtuální žáky, a ten i ovládá celou scénu, a zúčastnit se mohou i spolužáci studenta, který je právě v roli učitele. Ten se musí vypořádat i s různými situacemi, které pro něj pedagog připraví, jako je například nepokoj a vyrušování studentů (Duffek, et al, 2020).

Fyzická učebna, ve které trénink probíhá, je rozdělena do dvou částí. V jedné je samotný student, který zde má dostatek vymezeného prostoru pro pohyb. V té druhé se nachází pedagog a ostatní studenti, kteří mohou sledovat výkon studenta. Ten je později rozebírán, jestli žák reagoval a zvládl situaci správným způsobem. Jeho počínání lze sledovat pomocí

kamery, jejíž výstup je viditelný díky promítacímu zařízení, a také je pozorovatelný obraz ze samotné virtuální třídy. Díky tomu lze posuzovat jak verbální, tak i neverbální projev studenta. Celý výstup je také zaznamenáván, pro pozdější potřeby analýzy i pro samotného studenta, který si může ke svému výstupu kdykoliv vrátit (Duffek, et al, 2020).

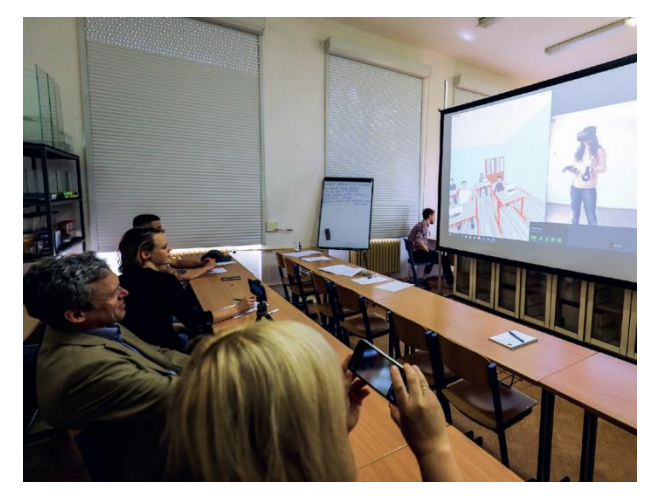

Obrázek 4 - učebna

<span id="page-13-0"></span>Studenti učitelství geografie byli účastníky pilotní studie tohoto projektu. Jejich úkolem bylo vysvětlit během 5 minut látku geografie šesté třídy. Zúčastnilo se 10 studentů prvního ročníku magisterského studia a z výsledků bylo zjištěno, že spíše než na didaktiku kladli studenti důraz na odbornou stránku projevu. To znamená více na probíranou látku než na to, jak vhodně by měli učivo vysvětlit. Ale čím více času zúčastnění strávili ve virtuálním prostředí, tím lépe se v něm cítili. Nicméně tato metoda nebyla vhodná pro každého. Někteří studenti trpěli nevolností. Odborně jsou tyto problémy známé jako cyber sickness (Martirosov, Kopeček, 2017). U těch, kteří tyto komplikace neměli, byla viditelná zlepšení v hodnocených aspektech během dvou dalších výstupů (Duffek, et al, 2020).

Toto uměle vytvořené prostředí je užitečným doplňkem k výuce budoucích učitelů, ale není zamýšleno, aby nahradilo reálnou praxi. Pomáhá prohloubit praxi učitelů, získat více zkušeností s učením, než začnou učit, a zároveň si vyzkouší stát před žáky bez stresu, protože jde jen o simulaci. Například i výzkumníci Dawsonová a Lignugaris-Kraft (2017) ve svém výzkumu zjistili, že učitelé, kteří si vyzkoušeli učit ve virtuálním prostředí, považovali tuto zkušenost za cennou. Tato metoda praxe se tedy dá považovat za velice přínosný doplněk studentů pedagogiky (Duffek, et al, 2020).

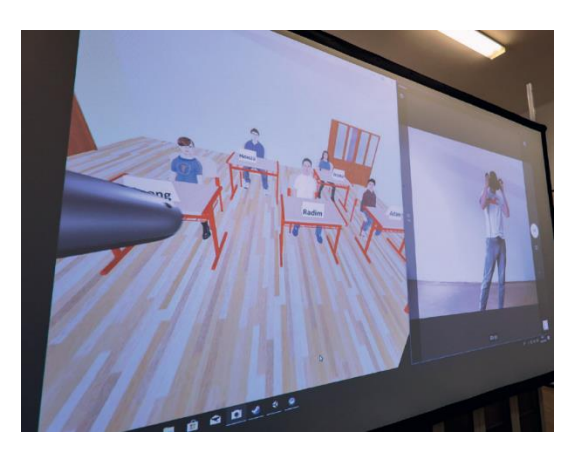

Obrázek 5 - virtuální třída

<span id="page-14-0"></span>Co se týče současného stavu učebny, jedná se jen o pilotní verzi, proto je velice jednoduchá. Nicméně pro trénink učitelů by bylo vhodnější nějaké detailnější prostředí, které by bylo bližší realitě, aby se mohli lépe vžít do situace. To také potvrzují výsledky proběhlé pilotní studie. Nyní zde nalezneme jen interaktivní tabuli, skříň a nějaké nástěnné dekorace. Působí tudíž spíše jako prázdný prostor, než-li používaná učebna.

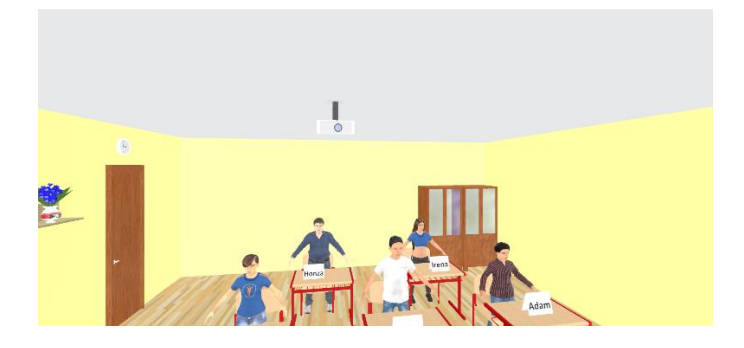

Obrázek 6 - ukázka učebny

<span id="page-14-2"></span><span id="page-14-1"></span>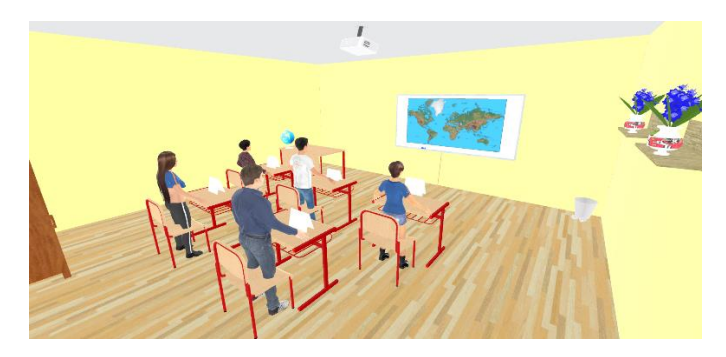

Obrázek 7 - ukázka učebny 2

## <span id="page-15-0"></span>**2 ANALÝZA VHODNÝCH MODELŮ**

Před začátkem práce na tvorbě samotných modelů je nutné provést analýzu toho, jaké objekty by byly vhodné pro daný účel, kterým je vytvoření prostředí pro trénink budoucích učitelů. V rámci analýzy budou vysvětleny i pojmy rendering a optimalizace, které budou mít vliv na výběr vhodných objektů. Analýza bude provedena na základě reálné učebny, která zároveň poslouží jako předloha pro vytvářené modely.

## <span id="page-15-1"></span>2.1 PŘEDLOHA TŘÍDY

Před samotnou analýzou vhodných modelů bylo nutné, pro účel této práce, mít nějakou reálnou předlohu, která by sloužila jako vzor, podle kterého by se dal vytvořit model virtuální třídy. Pro tento účel byla použita učebna jedné ze základních škol v Rokycanech.

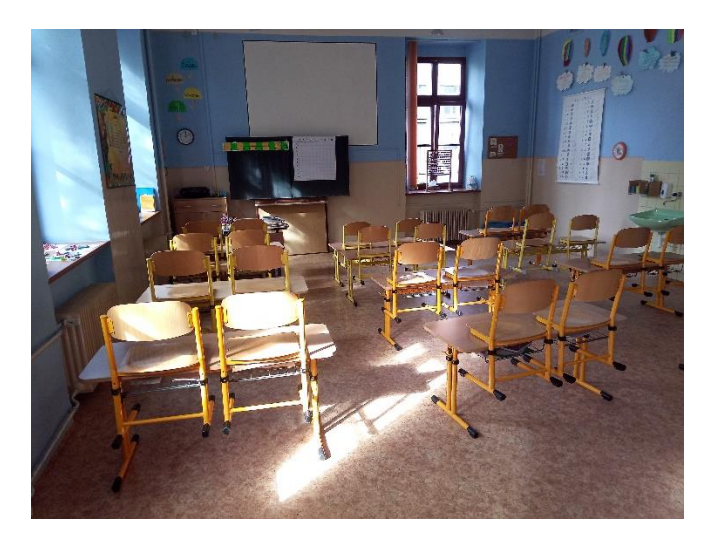

Obrázek 8 - předloha třídy 1

<span id="page-15-3"></span><span id="page-15-2"></span>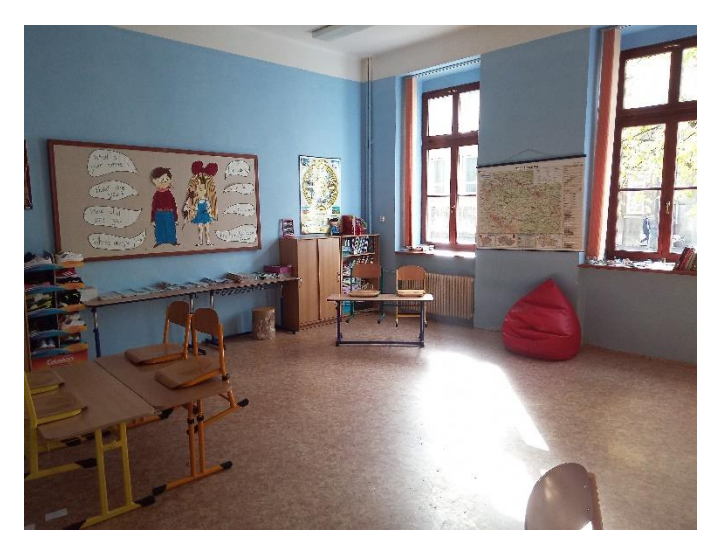

Obrázek 9 - předloha třídy 2

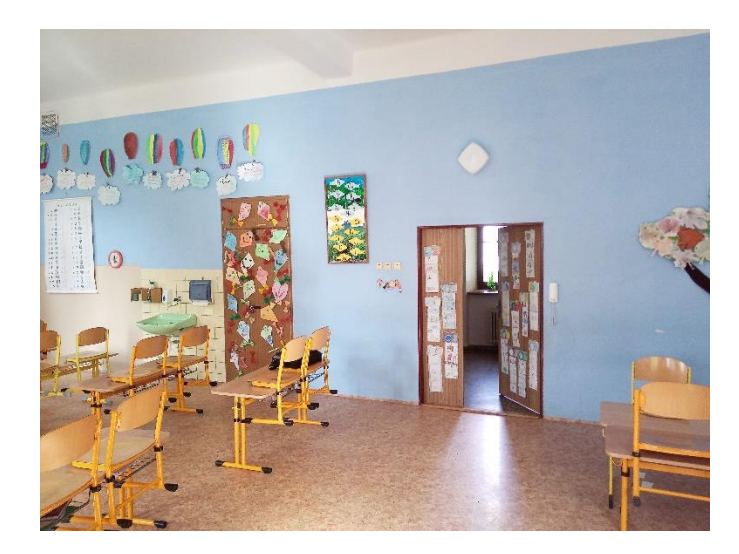

Obrázek 10 - předloha třídy 3

<span id="page-16-1"></span>Na první pohled je viditelné, že se zde nachází velké množství různých detailů a dekorací. Nicméně nelze všechny v modelu zahrnout, a to z různých důvodů. Je proto nutná analýza, kde se určí, co by bylo vhodné ve virtuální třídě mít, a co spíše ne.

### <span id="page-16-0"></span>2.2 ANALÝZA

<u>.</u>

Co je vlastně účelem této virtuální třídy? Účelem je dát příležitost uživateli vžít se do role učitele ve třídě. Proto by ale dané prostředí mělo připomínat opravdovou učebnu. Jak bylo zmíněno výše, současný stav učebny není v tomto směru vyhovující. Nepůsobí nijak zvlášť přirozeným dojmem, jak by měl. Tudíž prvním aspektem bylo se pokusit vytvořit něco, co by se více přiblížilo reálné třídě. A pro to je nejlepší použít jako předlohu skutečnou učebnu. Avšak nelze brát v potaz jen samotnou detailnost scény. Stále se musí myslet na to, že učebna nebude jen statický obraz, ale bude muset být renderována<sup>1</sup> po celou dobu užívání. To v praxi znamená, že vytvořené modely musejí být optimalizované (ne zbytečně náročné pro počítač). Důvodem je snížení nároků na výkon používaného hardwaru. Je lepší nepředpokládat vysoký výkon využitého zařízení, aby se předešlo případným problémům s dosažitelnými snímky za sekundu, a z toho vyplývající nevolnost uživatele.

Ve vytvořené knihovně modelů se nenachází lavice, které budou přidány až v samotném projektu Virtuální třídy. Kromě lavic zde nejsou i některé jiné předměty, jako jsou boty, knihy, sešity nebo výtvory žáků. Pokud by zde byla například jen jedna kniha, nebyl by takový problém pro ni vytvořit model. Avšak v takovémto množství, ve kterém se

<sup>&</sup>lt;sup>1</sup> vykreslování obrazu na základě vytvořených modelů a osvětlení ve scéně

zde nachází, by byly jednak časově náročné na tvorbu, ale zároveň by mohly mít i negativní dopad na výsledný počet snímků za sekundu.

Proto byla nutná analýza toho, které předměty jsou vhodné pro model učebny a které ne. Z pohledu optimalizace nezáleží na tom, jak velký objekt je, ale na počtu polygonů, z kterých se skládá. Pro představu – jeden malý sešit umístěný na poličce by měl téměř stejnou výpočetní náročnost jako například jedna z velkých map, které jsou umístěné na stěnách. Z takovýchto úvah se dá usoudit, že přednost pro tvorbu by měly mít předměty větších rozměrů, které místnost vyplní více. Samozřejmě také záleží na tvaru – kulatý předmět se skládá z nesrovnatelně většího množství bodů, než hranatý. Nicméně téměř všechny dekorace stěn a nábytek jsou tvořeny jen z kvádrů, tudíž jejich výpočetní náročnost je minimální.

#### <span id="page-17-0"></span>2.3 RENDERING

Obecně je 3D renderování proces, při kterém se vytváří obrázky na základě dat z vytvořených 3D objektů. Může to být zároveň i považováno za uměleckou aktivitu, jako je například fotografování, protože využívá osvětlení, kompozice a výsledkem jsou obrázky.

Během 3D renderování počítač převádí 3D síť modelů na 2D obrázky, které jsou fotorealistické, nebo blízké realitě. Renderování může trvat pár sekund, ale klidně i několik dní. Vše záleží na výpočetní náročnosti dané scény. Jsou dva hlavní typy renderování ve 3D – renderování v reálném čase a pre-rendering. Rozdíl mezi nimi je v rychlosti zpracování obrazu.

Zde se bude hovořit hlavně o renderování v reálném čase, které je využíváno ve hrách. Snímky jsou produkovány velice rychle, aby scény, které jsou tvořeny velkým množstvím obrazů, vypadaly pro uživatele plynule (Unity Technologies, 2021e).

## <span id="page-18-0"></span>2.4 OPTIMALIZACE

Optimalizací se v tomto případě myslí vytvoření modelů co nejefektivnějším způsobem. Dalo by se říci, že zde platí pravidlo "*méně je více*". S čím větším množstvím polygonů (= mnohoúhelníků. Tento parametr je používán v počítačové grafice pro určení detailnosti modelu.) je objekt složený, tím náročnější je pro používaný počítač ho vykreslit.

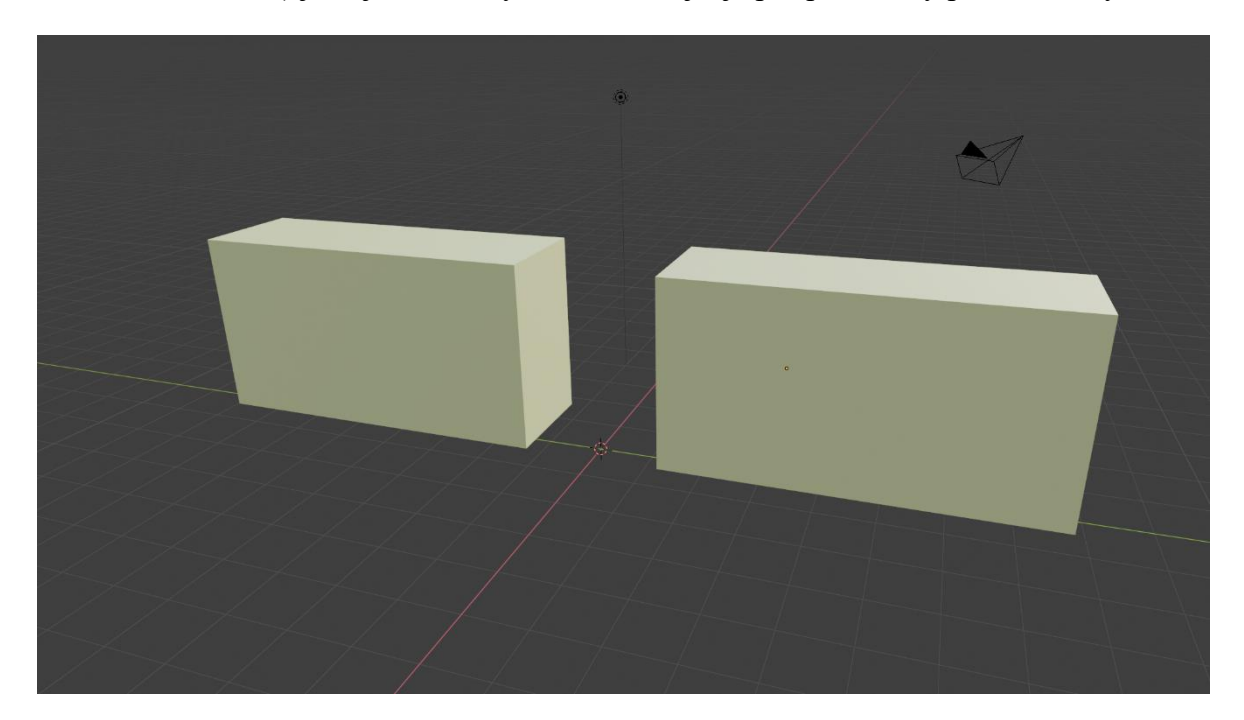

Obrázek 11 - optimalizace, ukázka 1

<span id="page-18-1"></span>Co se myslí optimalizací bude lépe viditelné na názorné ukázce. Při běžném pohledu na první příklad (Obrázek 11), není viditelný žádný zásadní rozdíl. Jsou zde dva zdánlivě totožné kvádry. Nicméně pokud bychom se podívali na strukturu těchto objektů, zjistíme, že stejné nejsou. V této ukázce bude použito prostředí Blender, které se využívá pro tvorbu modelů. Při editaci těchto objektů je vidět, že i když se zdají být tyto kvádry stejné, tak mají jinak tvořenou strukturu (Obrázek 12). Ten vpravo je tím, co by se nazvalo "neefektivním". Levý objekt se skládá z 6 polygonů, zatímco ten druhý z 46. Pokud by šlo jen o zobrazení takto jednoduchých dvou modelů, nejednalo by se o nijak zvlášť větší problém, avšak ve scénách, které se skládají ze stovek menších objektů, by to již problémové bylo. Mohlo by to způsobit pokles množství snímků za sekundu, přičemž by takto zbytečně využitý výkon navíc mohl být využit pro jiné účely, jako lepší osvětlení, detailnější stíny a další možné způsoby zlepšení zážitku pro uživatele.

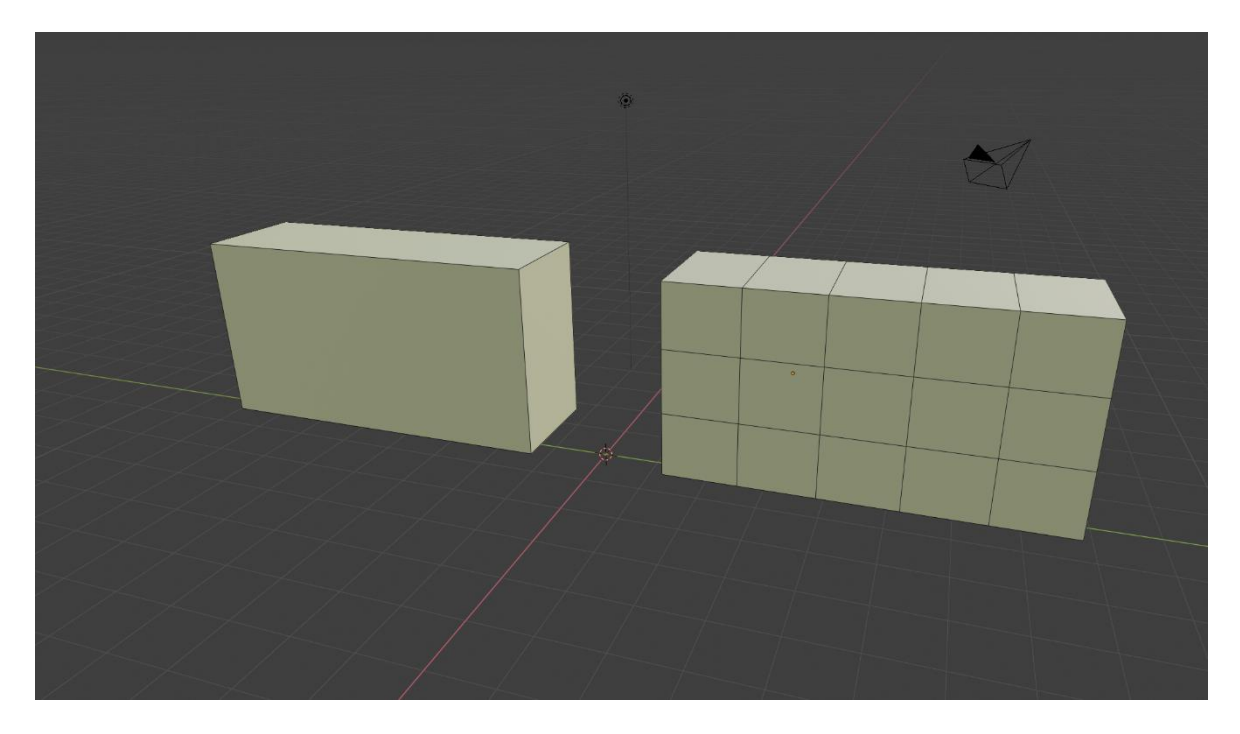

Obrázek 12 - optimalizace, ukázka 2

<span id="page-19-0"></span>"*Jen protože můžeš, neznamená, že bys měl.*" I toto pravidlo se dá použít při vytváření modelů. I když lze vytvářet modely i "neefektivně", neznamená to, že by se to tak dělat mělo. Více-polygonové objekty by nevadily tolik při renderování statického obrázku, i když se tím také zbytečně prodlužuje doba, která je potřebná k vytvoření požadovaného výsledku. Nicméně u prostředí, které má být interaktivní, je potřeba, aby počet polygonů byl co možná nejnižší. Proto je dobré redukovat jejich množství v objektech a snažit se jich moc nepřidávat. Samozřejmě je někdy nutné nějaké přidat, ale je zapotřebí to dělat v rozumném množství (KatsBits, 2019).

Ideální počet polygonů ve scéně se nedá přesně určit. Záleží na různých aspektech, jako je rozlišení textur, detaily scény jako jsou stíny a osvětlení, a v neposlední řadě také používaný hardware. Nicméně moderní počítače zvládnou již relativně náročné scény, ale i přesto je dobré nezapomínat na optimalizaci a snažit se vytvářet "efektivní" modely, které by využívané stroje nezatěžovaly až příliš.

#### <span id="page-20-0"></span>**3 TVORBA MODELŮ**

Hlavní částí této práce je vytvoření modelů. V této kapitole bude popsána jejich tvorba včetně problematiky 3D modelování a popisu aplikace, která bude pro samotné modelování zvolena. Kromě představení vzniklých modelů bude součástí kapitoly také jejich porovnání s reálnou předlohou.

#### <span id="page-20-1"></span>3.1 3D MODELOVÁNÍ

Pro začátek bude popsáno, co to vlastně je 3D modelování a modely, které vzniknou jako výsledný výstup. Je to proces vytváření matematické reprezentace povrchu určitého objektu založené na souřadnicích (Prus, 2016). K této tvorbě se využívají speciální aplikace jako jsou Blender, Maya, Cinema4D a mnohé další.

Co se týče samotných 3D modelů, ty reprezentují nějaký objekt na základě bodů v trojrozměrném prostoru, které jsou vzájemně propojeny pomocí geometrických tvarů, jako jsou úsečky, trojúhelníky a podobně. Modely jsou soubor dat a ty mohou být vytvořeny různými způsoby:

- Manuálně využívá se některé z výše uvedených aplikací. Objekt se tvoří úpravou jeho bodů (jejich přesunem, přidáváním a tak dále). Tento způsob byl i využit při tvorbě modelu učebny.
- Pomocí algoritmu tomuto procesu se říká procedurální modelování. Využívá se například pro tvorbu prostředí. Funguje na základě nějakých určených pravidel, kterými se algoritmus řídí. Tento způsob je užitečný v případech, kdy by bylo příliš časově náročné toto dělat manuálně (Ebert, 2003).
- Skenováním pomocí 3D skeneru se analyzuje reálný objekt, na jehož základě se následně vytvoří výsledný model. Nicméně tento způsob stále není bezproblémový. Nezvládá kupříkladu příliš dobře naskenovat lesklé či průhledné objekty (Motley, 2021).

Modely mohou být zobrazeny ve 2D prostoru pomocí renderování. Využívány jsou v různých odvětvích, nejrozšířenější jsou v herním průmyslu, kde slouží jako hlavní grafická složka, ale jsou užitečné i jinde, jako třeba v architektuře, pro zobrazení návrhu výsledných budov před započetím jejich stavby, nebo inženýrství, pro ukázku možných prototypů vozidel, zařízení a dalších jiných věcí. Nicméně se modely dají použít nejen pro návrhy možné podoby věcí, ale třeba i pro 3D tisk, čímž se z digitální podoby dostanou do podoby fyzické (Rector, 2019).

Z pohledu struktury se dají modely dále rozdělit na 2 typy:

- Solid (pevné) tento typ má nějaký svůj určitý objem,
- Shell (skořápka) zde narozdíl od druhého typu žádný objem není, ve smyslu že objekt je tvořen jen jakousi nekonečně tenkou skořápkou. Téměř všechny modely jsou ve hrách a filmech vytvořeny tímto způsobem.

Oba tyto typy mohou vytvořit stejné objekty, nicméně se liší stylem tvorby a zároveň pozdějším způsobem využití (Kuusisto, 2017).

A jako poslední věcí, která by měla být zmíněna, jsou textury. Takzvaná mapa textur je obrázek, který je aplikovaný na povrch objektu. Většinou jsou v rozsahu barevného modelu RGB (model kombinující pro tvorbu barev červenou, zelenou a modrou), nicméně mohou být použity i RGBA (obsahuje navíc alfa kanál), pokud je zapotřebí využít průhlednosti. Těchto obrázků může mít přiřazeno vícero. Mohou definovat barevné provedení modelu, jeho průhlednost, nebo i vizuální nerovnosti (displacement) (Roberts, 2021).

#### <span id="page-21-0"></span>3.2 BLENDER

Pro tvorbu učebny bylo využito grafického nástroje nesoucí název Blender. Tato aplikace je volně stažitelný a open-source, kdokoliv ho může zdarma použít pro jakékoliv účely (i komerční) a jeho kód je volně dostupný pro jeho úpravu. Jeho hlavní funkcí je tvorba 3D modelů, nicméně jeho využití je široké. Kromě nich se totiž modelům dá i například přidat kostra, která umožňuje vytvoření pohybu (například při tvorbě postav, zvířat a podobně), dají se vytvářet simulace, jako je tok tekutin nebo plameny, včetně kouře. Dále je zde možnost i vytvářet animace, které lze využít po exportování jako pohybující se objekty (například ve hrách), ale také se animace může nechat vyrenderovat a tímto způsobem vytvářet krátká videa, která lze následně do jisté míry i editovat přímo v Blenderu (Hartmann, 2020).

Využití má i v profesionálním sektoru. Použit byl například v televizních reklamách v různých zemích světa jako je například Rusko (Veldhuizen, 2010). Za zmínku stojí i vytvoření volně dostupných 3D modelů společností NASA, která využila Blender i při tvorbě webové aplikace Experience Curiosity, kde si může uživatel vyzkoušet ovládat vozítko Mars rover (Siddi, 2016).

#### <span id="page-22-0"></span>3.3 TVORBA OBJEKTŮ TŘÍDY

Celý proces tvorby začal nafocením reálné učebny základní školy, která byla použita jako předloha pro model učebny. Posloužila nejen jako vzor pro vytváření objektů, ale zároveň jako zdroj pro některé textury. Vzhledem k tomu, že účelem nebylo vytvořit dokonalou kopii učebny z technického pohledu, nebyl brán zřetel na přesné rozměry třídy. I když byla snaha, aby byl model byl blízký předloze, tento aspekt byl ignorován. Zároveň nebylo nutné brát zvláštní zřetel na zakomponování do virtuální reality, protože se nemusí nijak lišit od objektů, které by byly použity v klasických 3D hrách, které virtuální realitu nevyužívají.

Pro vytvoření virtuální třídy, jak již bylo zmíněno, byla použita aplikace Blender. Prvním krokem bylo vytvořit celou místnost a až poté objekty, které v ní lze nalézt. To znamená, že krychle se použila pro vnitřní stěny, do které následně bylo nutné udělat otvory pro okna. Nejdříve se vytvořilo jedno z oken jako vzor, který se poté zkopíroval a vložil i do ostatních otvorů oken. V tomto bodě začínalo být viditelné, že bude zapotřebí vytvořit nějaký vnější plášť, který bude plnit uživateli neviditelné funkce (viz výše v kapitole o knihovně modelů, kde jsou popsány jednotlivé části). Následovaly některé detaily, jako jsou parapety, vypínače světel, potrubí topení nebo kryty kabelů vedených po stěnách.

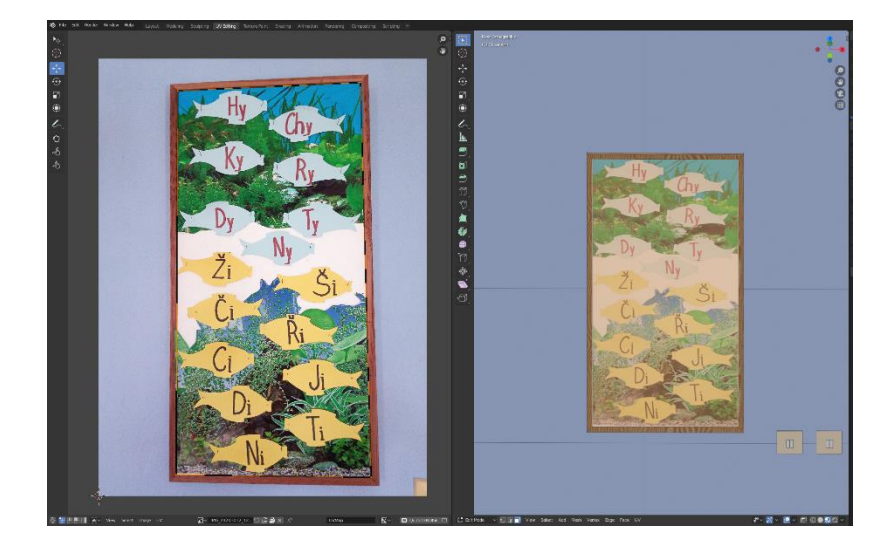

Obrázek 13 - textura

<span id="page-22-1"></span>Využití některých fotografií (Obrázek 13) lze pozorovat na nástěnných dekoracích, jako jsou mapy nebo didaktické pomůcky. Pro jejich snazší využití ale bylo zapotřebí, aby byly vyfoceny pokud možno co nejrovněji a bez nějakých stínů či odlesků světla. Poté již v Blenderu stačilo vytvořit materiál pro daný objekt a přiřadit mu daný obrázek. V rozvržení

pro UV editing<sup>2</sup> lze napozicovat jednotlivé body na fotografii, aby se správně její část zobrazila i na modelu. Bohužel některé předměty byly lesklé (Obrázek 14), tudíž se musely s nějakými odrazy použít i v modelu, nicméně nejde o tak zásadní problém, pokud je brán v potaz účel využití.

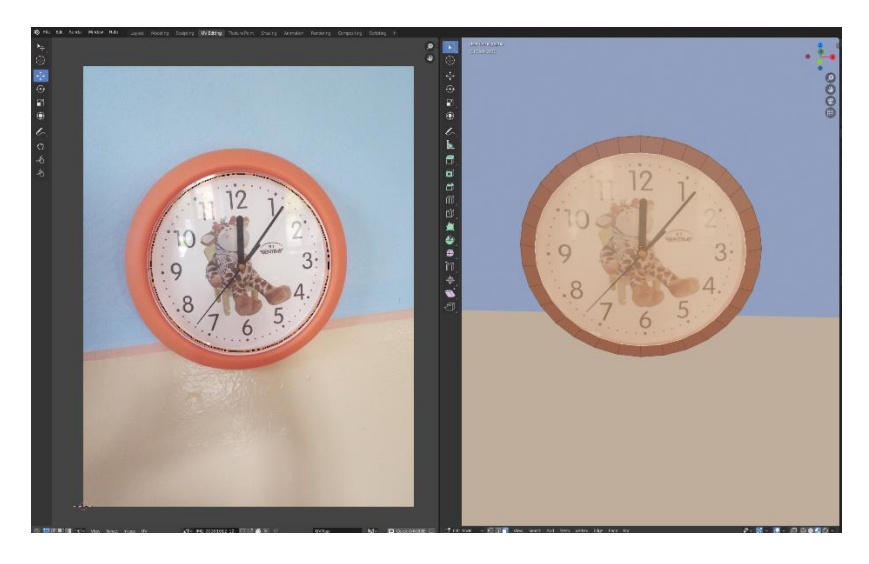

Obrázek 14 - textura hodin

<span id="page-23-0"></span>Nicméně objekty s využitím fotografií nejsou celé tvořeny jen jimi. Části, které jsou například jen jednobarevné a nemají žádný složitý vzor, jsou normálně vymodelovány a mají přiřazené jen obyčejné barvy (například Obrázek 14, kde okraj hodin je jen oranžový a není nutné napozicovat jeho body pro texturu).

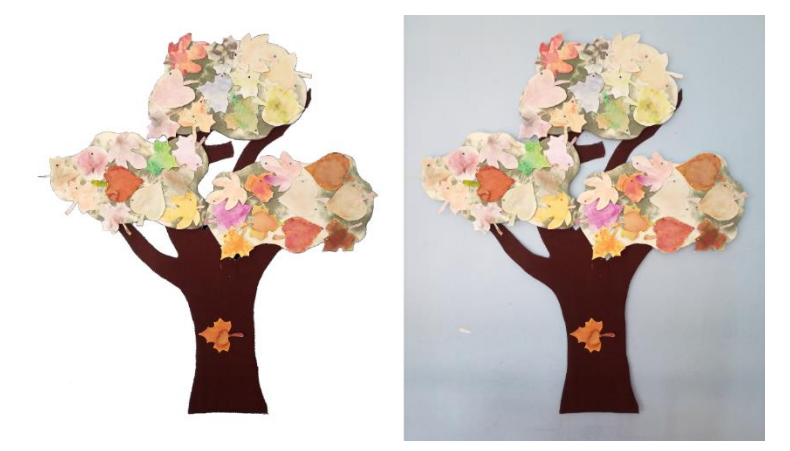

Obrázek 15 - textura stromu

<span id="page-23-1"></span>Valná většina textur nepotřebovala žádné další úpravy, nicméně co se nástěnné ozdoby ve tvaru stromu týče (Obrázek 15), zde byla nutnost jisté míry editace. Na rozdíl od ostatních dekorací, které využívají reálné předlohy pro textury, nelze v tomto případě jen

<u>.</u>

<sup>2</sup> Editor, kde se určuje pozice textu na modelu.

jednoduše napozicovat body obdélníku. Jednou z možností, jak tento strom do učebny přidat, by bylo vymodelování objektu, který by měl stejný tvar, jako je na obrázku, nicméně tento proces by byl zbytečně časově náročný. Jednodušší možností bylo oříznutí okolí stromu a přidat kolem něj alfa kanál (průhlednost). Tohoto bylo docíleno pomocí volně dostupného grafického nástroje GIMP. Jelikož byla za ním jen stěna, nebylo až tak složité výsledku dosáhnout, nicméně i tak bylo nutné vše doladit manuálně. Nejprve se výběrem na základě barvy odebrala většina pozadí a následně se zbytek vymazal za pomoci gumy. Jakmile byla textura takto připravena, stačilo již jen přidat obyčejný čtverec do scény (takzvaný plane) a napozicovat ho na stěnu. Následně se tomuto objektu přiřadil materiál s tímto upraveným obrázkem a výsledkem bylo to, čeho se chtělo dosáhnout.

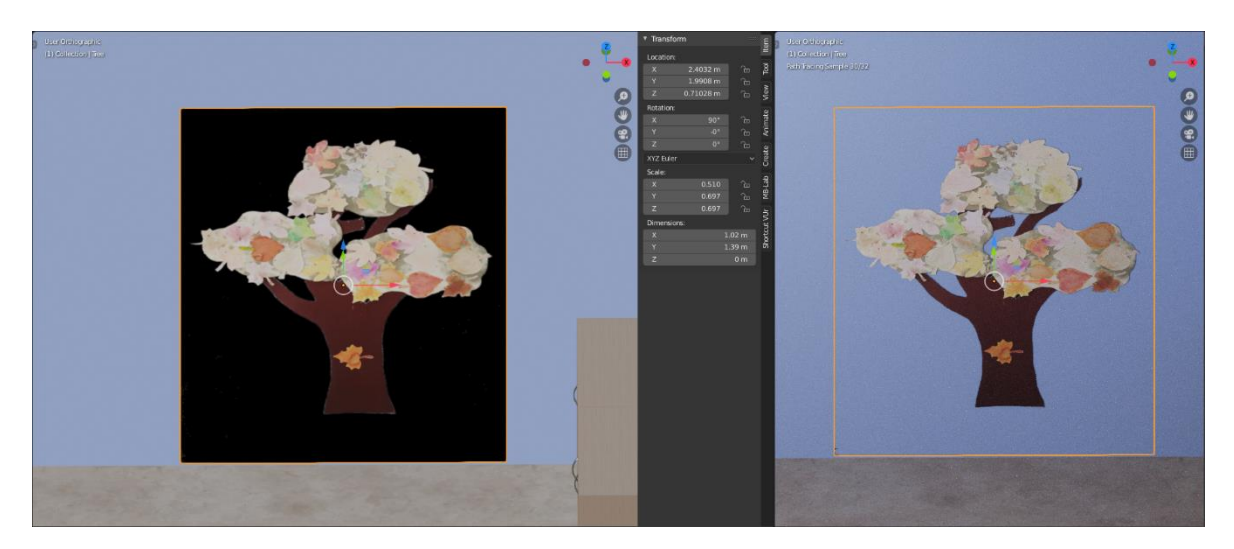

Obrázek 16 - strom v Blenderu

<span id="page-24-0"></span>Na ukázce (Obrázek 16) lze vidět, jak je v učebně obdélník s přiřazenou texturou. Vlevo je náhled bez renderu, kde průhlednost je vyobrazena černou barvou, a poté vpravo je již render, u kterého se pozadí zobrazuje správně, a je navozen dojem, že strom zde opravdu je a nejedná se jen o obyčejný čtyřúhelník.

<span id="page-24-1"></span>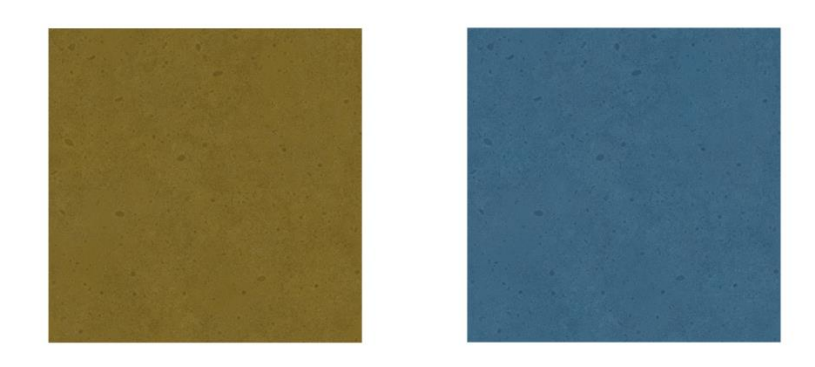

Obrázek 17 - houby

Kromě ořezávání bylo také zapotřebí provést další drobné úpravy textur. Konkrétním příkladem mohou být textury mycích hub. V učebně se nacházely dvě – žlutá a modrá. Proto bylo nutné nějak upravit stávající žlutou na modrou. A i za tímto účelem byl opět využit GIMP, kde se změnil poměr barev v obrázku a výsledkem byla požadovaná barva (Obrázek 17).

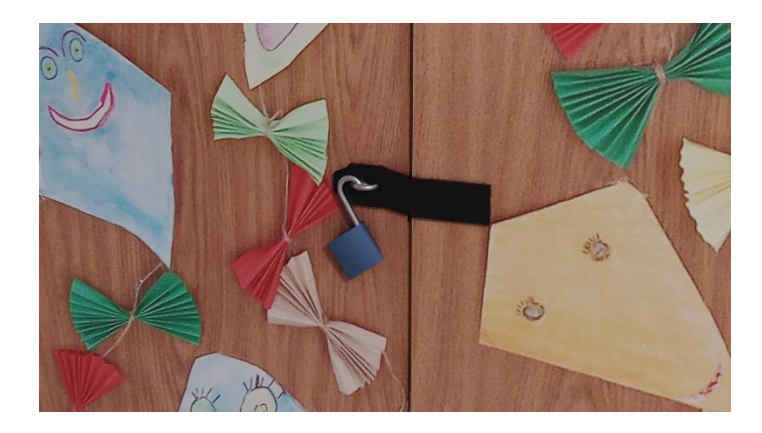

Obrázek 18 - zámek

<span id="page-25-0"></span>Další věc, týkající se práce s texturou byl zámek na skříni. I když v tomto případě se nejedná o přímo manipulaci s ní. Na fotografii byl zámek vyfocený, nicméně při jejím použití se samozřejmě zámek jevil plochý, bez nějakého objemu. To, i když by to byl jen detail, by nepůsobilo příliš dobře. Proto byl pro něj vytvořen model, aby se v prostoru zobrazil jako reálný objekt (Obrázek 18). Napozicován zde byl přesně tak, jak byl původně na fotografii, aby co nejlépe zakryl původní zámek, který byl na textuře. Záporem tohoto objektu je vyšší počet polygonů, z kterých se skládá (přesněji řečeno 720), což je způsobeno tím, že se zde nachází větší množství kulatých tvarů. Což se může zdát být v rozporu s tím, co bylo zmíněno v kapitole o analýze. Nicméně se jedná jen o jeden takto vytvořený objekt a scéně dodává příjemný detail navíc, který skrývá jinak nevzhledný prvek. Pokud by takovýchto objektů mělo být v učebně vícero (například v řádu desítek), muselo by se pravděpodobně od takovéhoto detailu upustit, ale v tomto případě se nejedná o nijak zvlášť velký problém. A i kdyby bylo zapotřebí snížení detailů ve scéně kvůli plynulosti, dá se tento objekt vždy ze scény odebrat bez nijak větších komplikací, protože by se dala učebna využívat i bez něj (původní zámek je stále obsažený v textuře, tudíž by se stalo jen to, že by ztratil objem a byl by na modelu skříně jen "nakreslený").

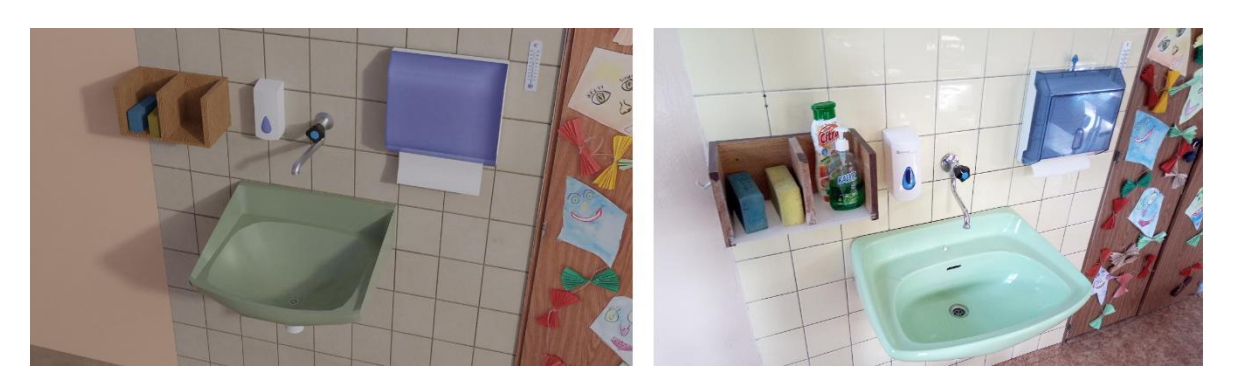

Obrázek 19 - umyvadlo

<span id="page-26-0"></span>Jedním z nejnáročnějších objektů na vymodelování bylo umyvadlo, které se nachází nalevo od skříně s již zmíněným zámkem (Obrázek 19). Na rozdíl od ostatních věcí, které se v učebně nacházejí, má podstatně složitější tvar, než je například kvádr nebo válec. Kromě atypické struktury bylo ale i nutné opět počítat s optimalizací. Výsledkem sice není přesná kopie původní předlohy, ale i přesto bylo dosaženo dostačujícího objektu, který nedosahuje závratných hodnot, co se počtu polygonů, ze kterých je vytvořen, týče. Okolí umyvadla je dále doplněno o detaily, jako je vodovodní kohoutek, dávkovač mýdla, teploměr, u kterého byla použita fotografie originálu jako textura, papírové ubrousky nebo polička s mycími houbami, jejichž textury byly zmíněny výše.

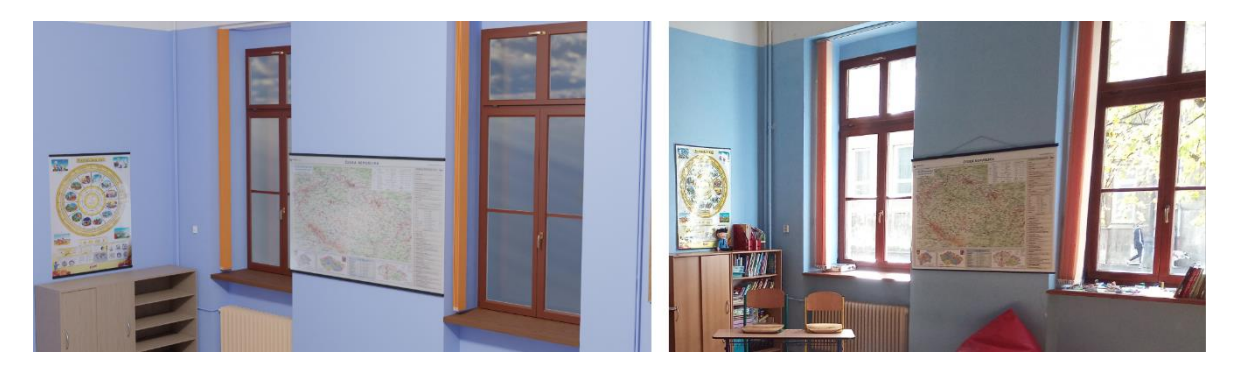

Obrázek 20 - okna

<span id="page-26-1"></span>Okna byla jedním z největších prvků v učebně, proto u nich byl kladen důraz na detaily, jako jsou například panty, nebo svislé rolety, které se nacházejí před okny. Výhodou je, že i přes svou výraznost ve scéně nejsou pro plynulost příliš problematické, vzhledem k malému počtu bodů, ze kterých se takto jednoduché tvary (jinými slovy hranaté) skládají. Další pozitivní vlastností při tvorbě byl fakt, že jsou všechna okna stejná, tudíž stačilo vytvořit jen jedno okno, které se následně duplikovalo a umístilo do všech ostatních otvorů, které byly připraveny pro zasazení oken.

## <span id="page-27-0"></span>**4 KNIHOVNA MODELŮ**

Celá učebna je rozdělena do několika částí. Tou hlavní a největší je konstrukce stěn s dekoracemi. Je předpokládáno, že nástěnné dekorace budou využívány vždy spolu s celou učebnou a nebude se s nimi nijak hýbat, proto spolu se stěnami vytváří jeden objekt.

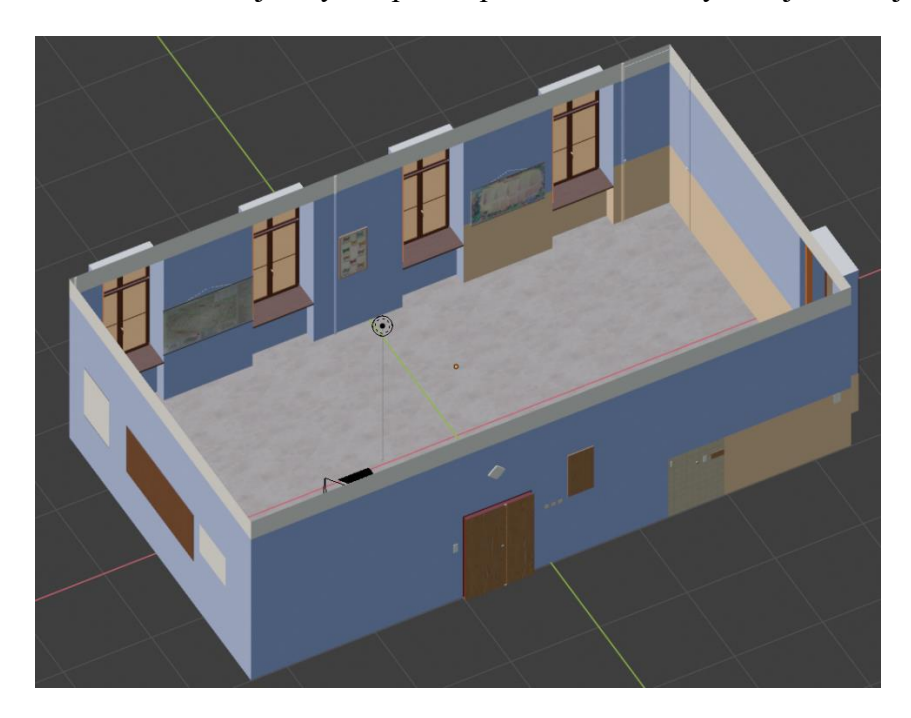

Obrázek 21 - učebna 1

<span id="page-27-1"></span>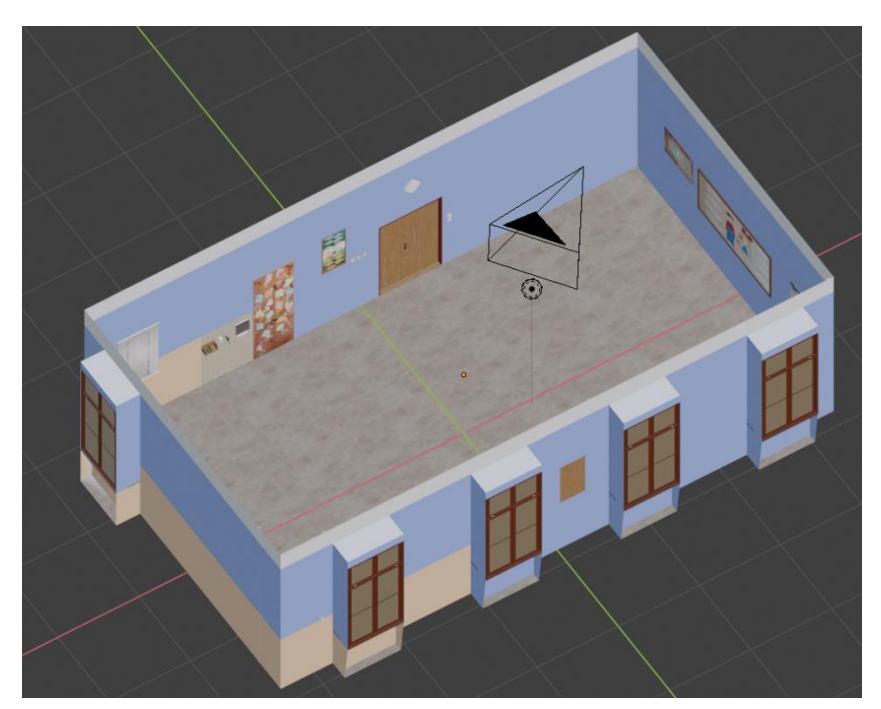

Obrázek 22 - učebna 2

<span id="page-27-2"></span>Na obrázcích (Obrázek 21 a Obrázek 22) lze vidět tento objekt (pojmenovaný classroom) bez ostatních objektů. Její stěny a některé detaily používají jako materiály

obyčejné barvy, zatímco mapy a jiné dekorace využívají textury, které byly vytvořeny z fotografií reálné předlohy. Textury dřeva, podlahy a některých dalších detailů byly převzaty z textures.com<sup>3</sup>. Byl kladen důraz přiblížení realitě, proto zde lze nalézt i vypínače, zásuvky, rolety u oken nebo i potrubí radiátorů (které je viditelné zevnitř místnosti).

Na první pohled tento model ale nepůsobí moc dobrým dojmem. Alespoň tedy zvenku. Jsou viditelné výstupy oken a některých dekorací. Byť by pro uživatele pravděpodobně toto neměl být problém, pokud by se díval na učebnu jen zevnitř, tak by při implementaci mohly vzniknout problémy s osvětlením kvůli normálům, a zároveň by se vývojáři zvenku model jevil průhledný (opět problém s normály). Proto byl vytvořen vnější plášť, který tyto problémy vyřešil (classroom outside walls).

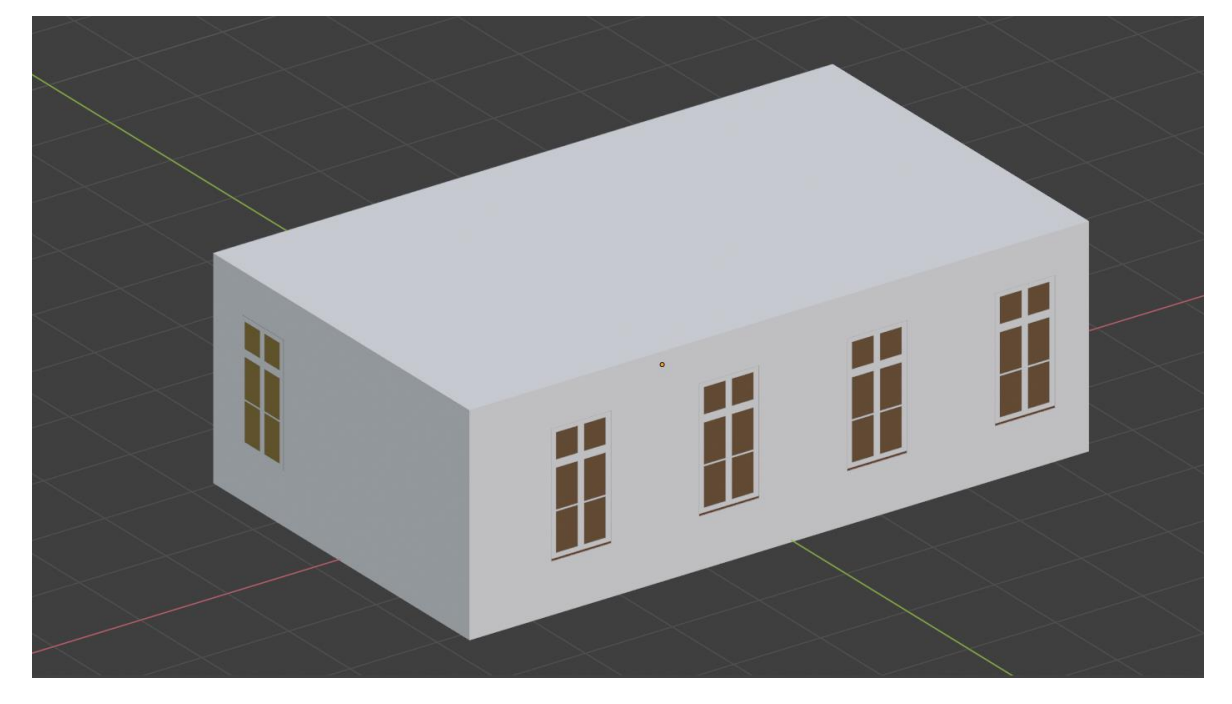

Obrázek 23 - vnější stěny

<span id="page-28-0"></span>Na obrázku (Obrázek 23) celý model již působí o dost ucelenějším dojmem. Nebylo možné využít obyčejného kvádru, protože by zakrýval okna, což by znamenalo nemožnost využít venkovního osvětlení, a zároveň by kazil celkový dojem, protože by nebylo skrz ně vidět ven. Proto bylo nutné udělat výřezy a zároveň kopírovat rám kolem skel, pro pokrytí normálů. Toto opláštění není nijak viditelné zevnitř a tudíž spíš než estetickou funkci má za úkol zlepšit celkové chování modelu.

Kromě dekorací, které jsou součástí učebny, se zde nacházejí i další objekty, které ovšem již netvoří jeden celek, ale jsou rozděleny na jednotlivé kusy.

<u>.</u>

<sup>3</sup> webové stránky, kde jsou k dispozici ke stažení textury

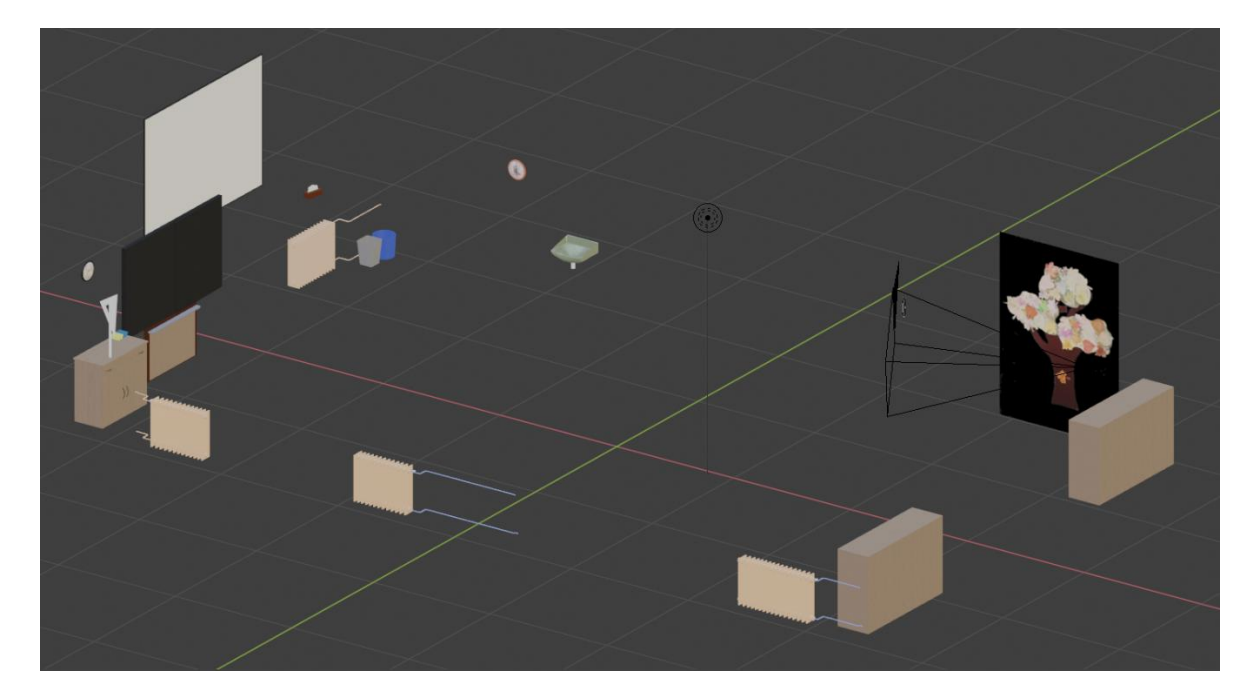

Obrázek 24 - objekty v učebně

<span id="page-29-0"></span>Takto je vytvořena možnost, při pozdějším využití, pro přesouvání objektů, přidávání funkcionalit podobně. Nachází se zde černá tabule, promítací plátno, dvoje hodiny, umyvadlo, dva odpadkové koše, krabička papírových ubrousků, dvě krabičky s křídami (jedna obsahuje křídy barevné, zatímco ta druhá bílé), dvě pravítka, tři různé skříňky a několik radiátorů. Tento systém topení patří mezi výpočetně náročnější části modelu, kvůli své detailnosti, proto nejsou součástí učebny, ale tvoří samostatný objekt. Pokud by bylo potřeba zjednodušit model, za účelem získání výkonu v jiných oblastech, lze tyto radiátory odstranit, aniž by se příliš narušil celkový vzhled učebny. Co se týče dekorativního stromu (Obrázek 24 vpravo), ten má kolem sebe černý obdélník, nicméně takto se jeví jen v "nevyrenderované" formě. Ve skutečnosti je ale tato černá část průhledná (využití takzvaného alfa kanálu – průhlednosti). Ve výsledném vzhledu modelu se zobrazuje tak, jak by měla.

Poslední část tvoří strop učebny. Ten přikrývá celou učebnu a také se zde nachází některé detaily.

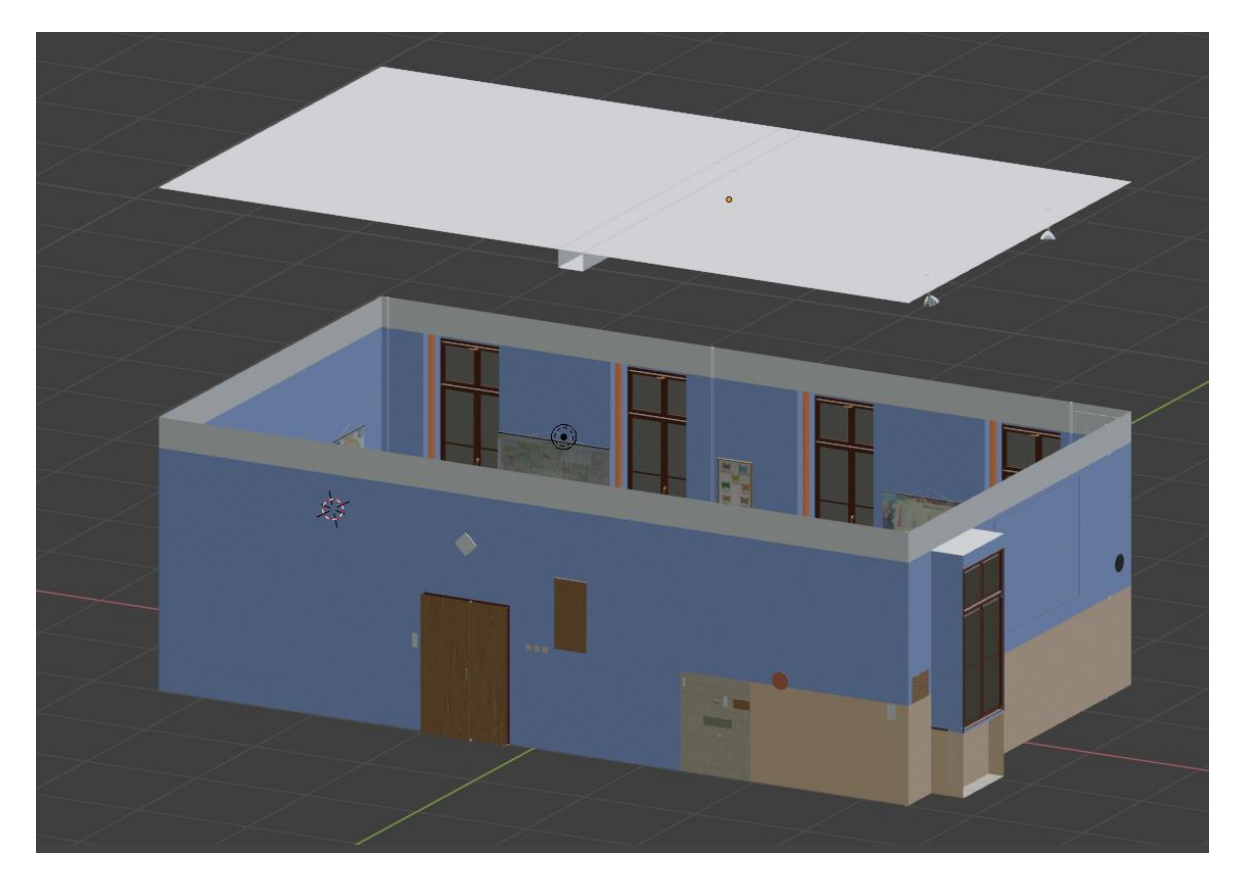

Obrázek 25 - strop učebny

<span id="page-30-0"></span>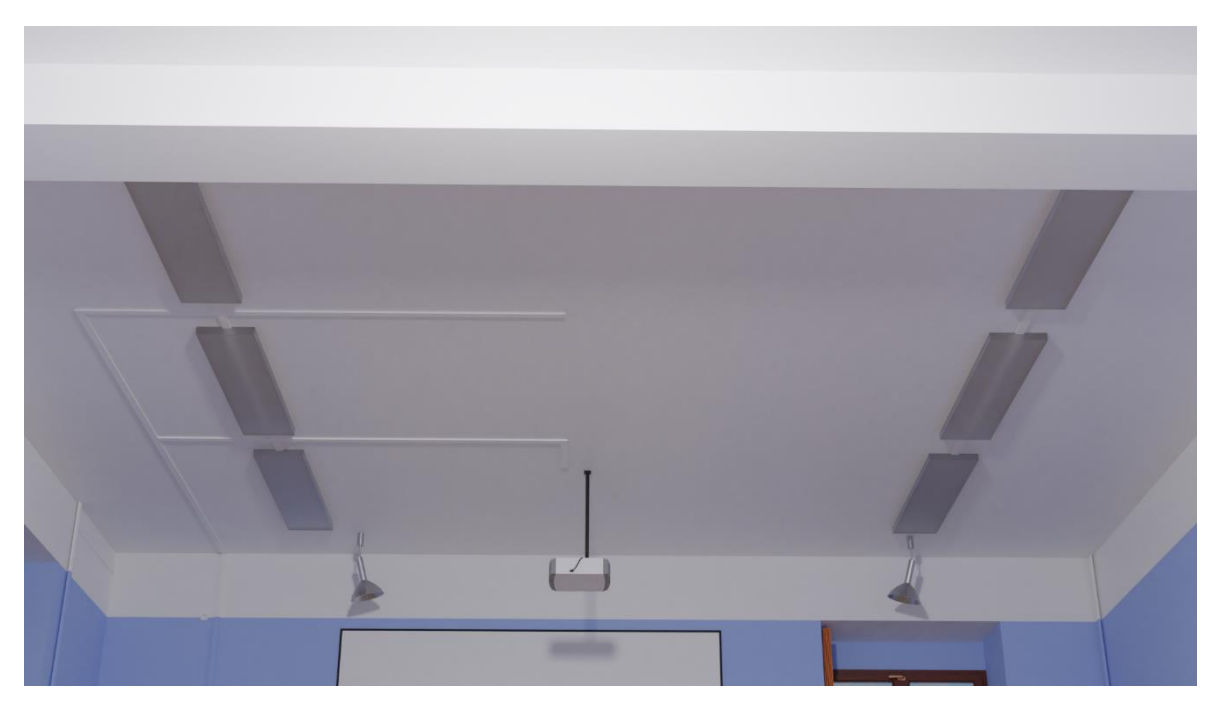

Obrázek 26 - strop učebny, render

<span id="page-30-1"></span>Kromě stropního osvětlení jsou zde i rozvody kabelů, zavěšený projektor 2 lampy směřující na tabuli. V levé části (Obrázek 26) je i vidět plynulé napojení na část krytu rozvodů, která se nachází na stěně učebny. Strop není součástí samotné učebny kvůli

jednodušší manipulaci. Pokud by bylo zapotřebí vykonat nějaké změny uvnitř místnosti, lze strop snadno skrýt a začít pohodlně pracovat na úpravách. Stejně jako stěny třídy je i tato část zakryta vnějšími stěnami, z těch samých důvodů, které byly zmíněny v souvislosti s normály.

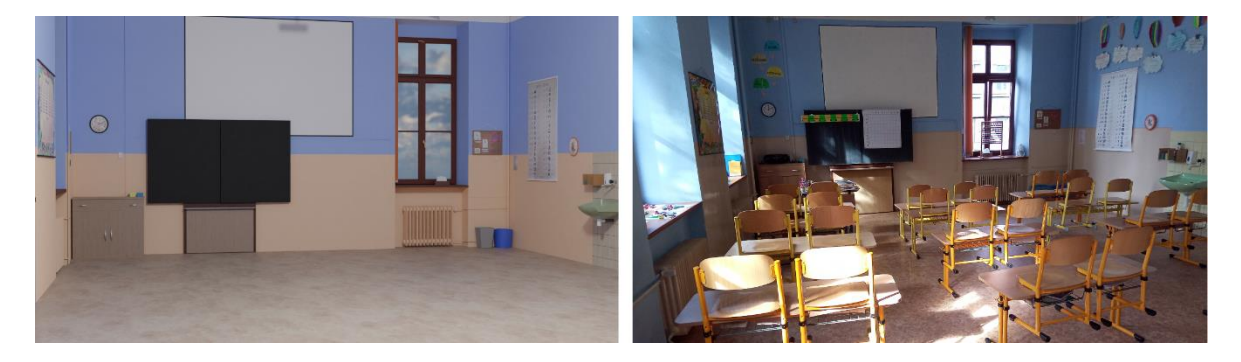

Obrázek 27 - srovnání modelu s předlohou 1

<span id="page-31-0"></span>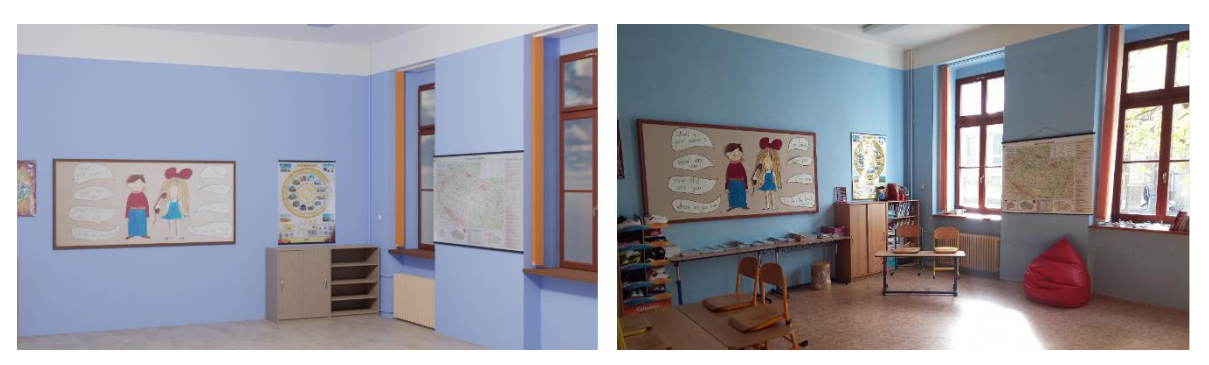

Obrázek 28 - srovnání modelu s předlohou 2

<span id="page-31-2"></span><span id="page-31-1"></span>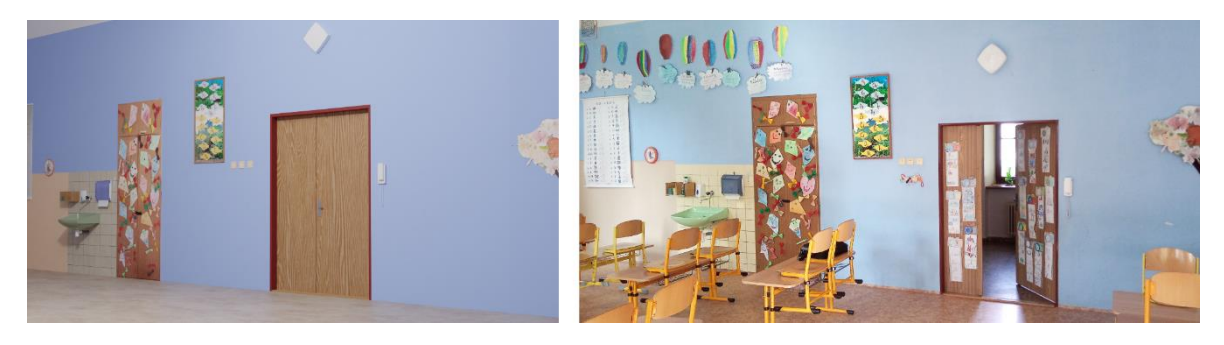

Obrázek 29 - srvonání modelu s předlohou 3

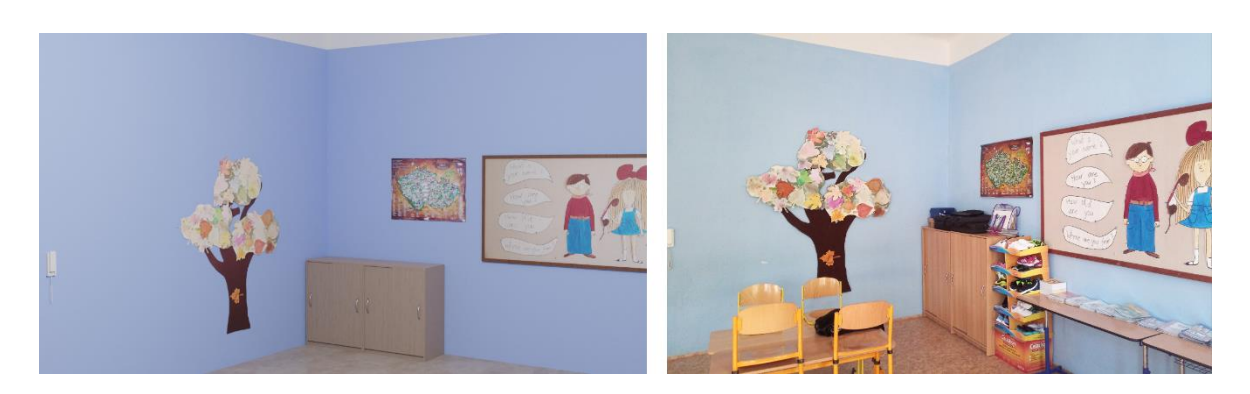

Obrázek 30 - srovnání modelu s předlohou 4

<span id="page-32-0"></span>Na první pohled může učebna působit trochu prázdnějším dojmem při porovnání s předlohou (Obrázek 27 a Obrázek 28). Nicméně to je způsobeno zejména absencí lavic ve třídě. Ty se tam nenacházejí z toho důvodu, že budou přidány až ve výsledné podobě virtuální třídy. Tato práce měla za úkol vytvořit jen místnost jako takovou spolu s některým nábytkem, který plní dekorativní funkci.

Některé z dekorací stěn, které byly nepravidelných tvarů (například vystřižené mraky nad umyvadlem), byly také vynechány. Důvodem byla náročnost jejich využití jako textur. Avšak jedná se jen o malé množství dekorací, tudíž se nejedná o zásadní zásah do celkového dojmu z učebny.

Zde byla popsána jen struktura z pohledu modelu samotného. Finální struktura bude realizována až po importu do herního enginu Unity.

Pro shrnutí je model rozdělen takto:

- Vnější stěny
- Vnitřek učebny
	- o Nástěnné dekorace
	- o Dveře
	- o Vestavěná skříň
	- o Vypínače a zásuvky
	- o Parapety
	- o Okna
	- o Rolety
	- o Potrubí radiátorů
- Strop
	- o Světla
	- o Projektor
- 5 samostatných skříněk
- 2 samostatné odpadkové koše
- Tabule
- Promítací plátno
- Krabičky s křídami
- 2 hodiny
- Pravítka
- Umyvadlo
- Radiátory
- Ubrousky
- Strom

#### <span id="page-34-0"></span>**5 IMPLEMENTACE A TESTOVÁNÍ MODELŮ**

Poslední částí práce je implementace modelů a jejich testování v různých grafických detailech. Součástí kapitoly bude i popis herních enginů, včetně Unity, do kterého se výsledné modely importují. Dále se tato část bude věnovat problematice exportu z Blenderu a opravám chyb, které mohou vzniknout při importu do Unity.

#### <span id="page-34-1"></span>5.1 HERNÍ ENGINE

Co vlastně tento výraz označuje? V 90. letech minulého století začaly vycházet hry, jako byl například Doom, kde byla rozeznatelná hranice mezi funkcemi v samotném jádru hry (systém renderování 3D grafiky, systém kolizí nebo zvuku) a grafickými prvky (modely), světem hry a hratelností. Toto začínalo nabírat na významu časem, kdy developeři nemuseli u každé další hry vytvářet nové jádro, které by mělo skoro stejnou funkcionalitu. Místo toho mohli využít to stávající a jen vytvořit nové objekty pro hru, jako zbraně, vozidla, postavy a nějakou upravenou hratelnost (Gregory, 2018).

Engine je vlastně tímto jádrem. Tímto označením se myslí něco upravitelného. Takový základ, který je použitelný v širokém spektru her, ne využitelný jen pro jednu konkrétní, ačkoliv pravděpodobně nelze vytvořit takový engine, který by byl sám o sobě použitelný pro jakoukoliv hru. Ve výsledku se jedná o jakýsi odrazový bod, po jehož úpravě je dosaženo chtěného výsledku (Gregory, 2018).

#### <span id="page-34-2"></span>5.2 UNITY

<u>.</u>

Projekt virtuální třídy je založený na Unity<sup>4</sup>. Jedná se o herní engine vyvinutý společností Unity Technologie. Původně sice byl exkluzivní pro výrobky společnosti Apple, nicméně v dnešní době již podporuje přes 25 různých platforem jako jsou mobilní zařízení, počítače a konzole (Brodkin, 2013). Kromě 3D prostředí lze vytvořit v tomto enginu i hry ve 2D, virtuální realitě a upravené realitě (augmented reality). Kromě herního průmyslu se využití našlo i ve filmech, automobilovém průmyslu, architektuře a inženýrství. K dispozici je zdarma pro osobní použití nebo pro malé společnosti (s ročním výdělkem menším než 100 tisíc dolarů) (Petty, 2021).

Co se vývoje her v Unity týče, pro psaní kódu se využívá C#. Dále lze importovat vytvořené 3D modely i s jejich texturami a případnými animacemi. Zároveň ale lze vytvářet jednoduché 3D objekty i přímo zde, stejně tak jako materiály a přidávat jim i textury.

<sup>4</sup> V tomto případě konkrétně verze 2019.4.21f1

Projekt Virtuální třídy využívá assetu<sup>5</sup> s názvem SteamVR. To je vlastně rozhraní, které slouží vývojářům jako základ pro vytváření aplikací s využitím ve virtuální realitě. Hlavními funkcemi jsou načtení 3D modelů pro ovladače, využívání vstupů z těchto ovladačů a nastavení toho, jak uživatelovy ruce budou v aplikaci vypadat (Unity Technologies, 2021f).

#### <span id="page-35-0"></span>5.3 EXPORT MODELU

<u>.</u>

Úkolem bylo model importovat a otestovat ve vývojovém prostředí Unity. Pro import se dá použít samotný blend soubor, se kterým se pracuje i v Blenderu, nicméně vhodnější je projekt vyexportovat jako soubor s příponou fbx. Výhod využití tohoto formátu má hned několik.

První z nich je, že lze vybrat, co vlastně uživatel chce následně využít v Unity. Například u tohoto konkrétního případu stačil jen samotný mesh (objekty), zatímco kamera nebo osvětlení není zapotřebí, protože ty byly přidány až později v samotném Unity.

Další výhodou je možnost jakéhosi prvotního testu funkcionality. Součástí operačního systému Windows je totiž 3D prohlížeč, který umožňuje otevřít fbx soubory, což dává uživateli prostor ke zkontrolování, zda se model zobrazuje správně či nikoliv. Na ukázce (Obrázek 31) možná může být matoucí, že jsou okna vyplněná, nicméně to je způsobeno tím, že co se materiálů týče, jsou vyexportovány jen obyčejné barvy a textury, nikoliv lesklé (jako jsou kovy) nebo sklo. Tyto druhy materiálů jsou nahrazeny neprůhlednou a matnou barvou. Průhlednost okolo stromu se sice zobrazuje správně, avšak to je způsobeno jednak tím, že je součástí textury, ale také kvůli tomu, že materiál skla se nechová jen jako průhlednost, ale má i lesk, jako pravé sklo. Na druhé ukázce (Obrázek 32) je vidět i vnitřek učebny. Stačí kameru dostatečně přiblížit k modelu a lze si ho takto prohlížet i zevnitř.

<sup>5</sup> Rozšíření Unity projektu, může být například model, hudba, nebo různé naprogramované funkce

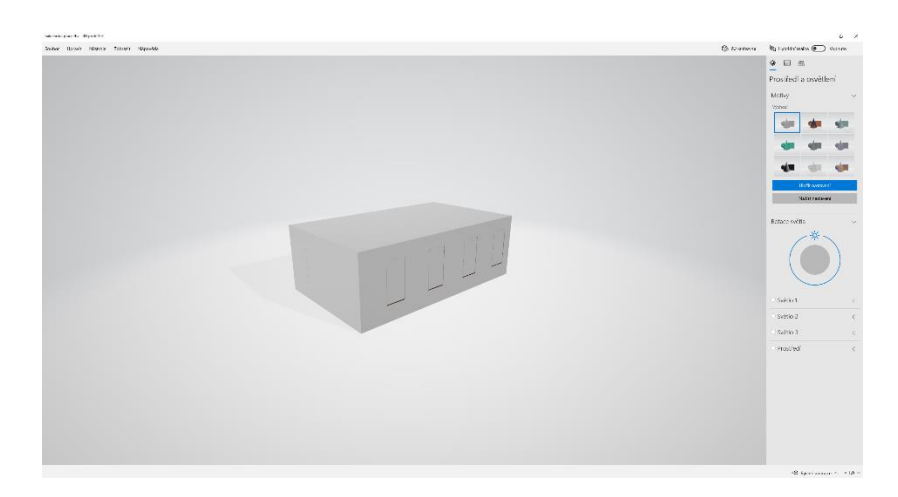

Obrázek 31 - 3D prohlížeč – učebna zvenku

<span id="page-36-0"></span>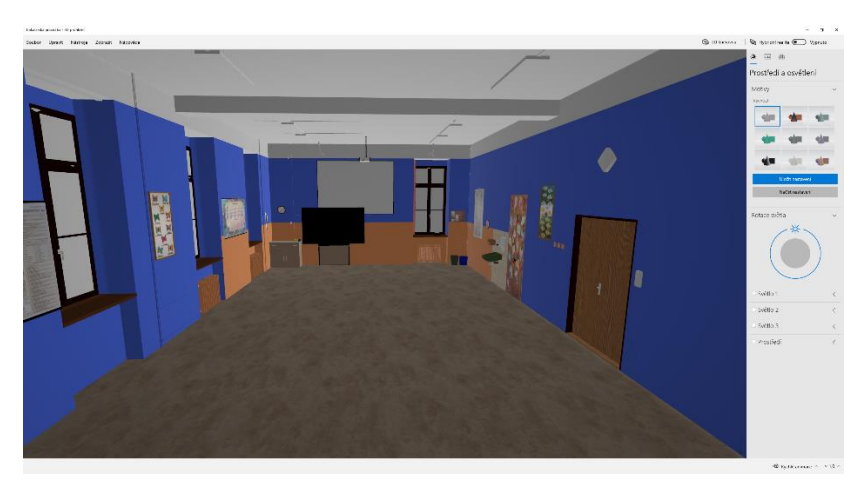

Obrázek 32 - 3D prohlížeč - učebna zevnitř

<span id="page-36-1"></span>Posledním argumentem pro využití typu fbx je ten, že Unity by při importování blend souboru stejně provedlo export do již zmíněného fbx, tudíž doba potřebná pro implementaci modelu do projektu v herním enginu by byla delší. Sice se může zdát, že není rozdíl v tom, jestli uživatel provede export manuálně v Blenderu, nebo zda-li se o něj postará samotné Unity, nicméně pokud by tento soubor využívalo vícero lidí, musel by každý z nich provést tento zdlouhavější import, místo toho, aby zkrátka provedl jeden export člověk, který model vytvořil.

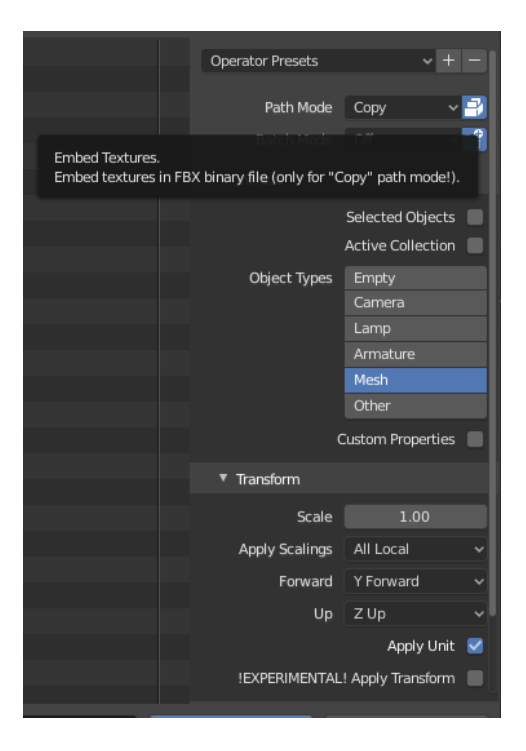

Obrázek 33 - export fbx

<span id="page-37-0"></span>Co se samotného procesu týče, ten je víceméně jednoduchý. Takto (Obrázek 33) by mělo vypadat výsledné nastavení exportu. Prvním důležitým bodem je Path Mode. Při zvolení možnosti "Copy" se přídavné soubory kopírují a jejich cesty se nastaví na relativní. Symbol vedle této možnosti (Embed Textures) způsobí to, že se všechny textury stanou součástí konečného souboru. To je věc, která je velmi užitečná, protože při importu do Unity budou všechny textury na svém místě, a nebude nutné je zde přidávat manuálně.

U Object Types není nic moc složitého. Je zde na výběr několik možností (lze vybrat více než jedna) toho, co chceme zahrnout v daném souboru:

- Empty jak již název napovídá, jedná se o prázdný objekt. Ty se využívají například pokud bychom chtěli rotovat pole objektů kolem jednoho určitého bodu. Místo toho, aby se pro tento účel vytvářel zbytečně nějaký malý objekt, je lepší využít této možnosti. Pokud bychom je chtěli nějak využít i po exportu, je zde možnost je zahrnout.
- Camera kamera lze také být exportována, nicméně využití této možnosti je spíše minimální.
- Lamp osvětlení může být vhodné, ale záleží na účelu, kvůli kterému se export vytváří. Například Unity má vlastní systém světel a je pravděpodobné, že výsledný vzhled by nebyl stejný jako v Blenderu, pokud bychom soubor importovali i s přidanými zdroji světel.
- Armature tento výraz je již méně představitelný než ty předchozí. Jedná se vlastně o jakousi kostru modelu. A dá se říci, že ani ne vyloženě obraznou. Je složená z částí, kterým se říká bones (kosti). Ty slouží zejména při tvorbě zvířat a lidí. Umožňují pohyb jednotlivých částí těla, tvorbu animací chůze a podobně. Pokud mají být součástí souboru postavy, které tuto kostru využívají, je nutné tuto možnost také zvolit.
- Mesh tímto slovem se označují všechny objekty ve scéně, které jsou modely. V tomto případě je to hlavní (a zároveň jediná) věc, kterou je potřeba mít ve výsledném souboru.

Poslední nastavením, které je důležité, je nastavení os. Každá aplikace může mít své osy (x, y, z) pojmenované jinak. Tím je myšleno to, že v Blenderu je osa, která směřuje vzhůru, nazvaná jako osa Z. Zatímco ale v Unity je ta samá osa označená jako Y. To ve výsledku znamená, že by objekt byl po importu otočený o 90 stupňů. Proto se zde nachází možnost Forward a Up, které určují, která osa směřuje vpřed a která nahoru. Při nastavení Forward na "Y Forward", tak se automaticky změní Up na "Z". A s takto nastavenými osami se model již bude po importu zobrazovat správně.

## <span id="page-39-0"></span>5.4 IMPORT A OPRAVA CHYB

Import exportovaného fbx souboru je jednoduchý proces, nicméně se mohou objevit některé potíže s modelem, které před tím nebyly viditelné. Pro dostání souboru do Unity ho stačí jen zkrátka přetáhnout přímo do aplikace, chvíli počkat, než v aplikaci celý import proběhne, a následně se již model nachází mezi assety (označení pro prvky, které se přidávají do scény).

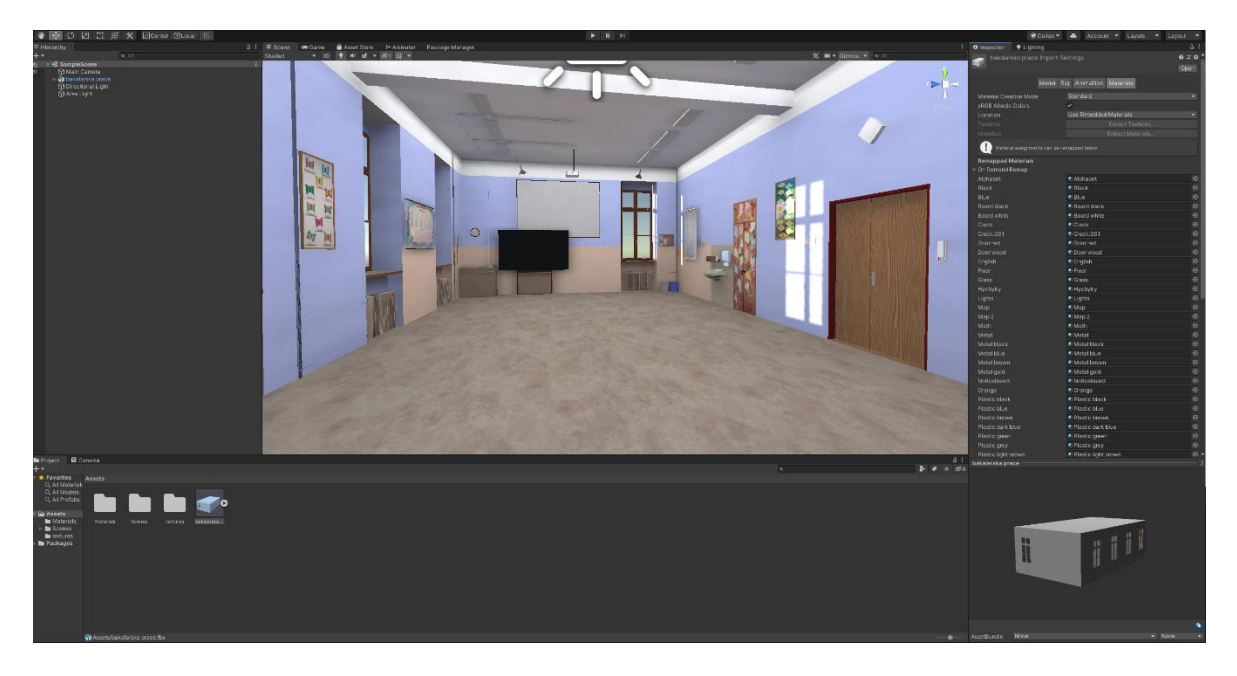

Obrázek 34 - importovaná učebna

<span id="page-39-1"></span>Nejprve se po importu nezobrazují žádné textury. Proto je nutné extrahovat je ze souboru. To se provede zvolením objektu mezi assety, následně vpravo nahoře v záložce Materials se zde nachází možnost Extract Textures (Obrázek 34). Po kliknutí se textury rozbalí a již správně zobrazí i na modelu. Pokud bychom ale chtěli upravit nějaký z materiálů, tak by Unity tuto akci nedovolilo. Proto je ještě zapotřebí ve stejné záložce zvolit Extract materials. Následně již vše bude fungovat jak má. Některé barvy totiž nebudou vypadat stejně jako vypadaly v Blenderu. Což je také důvod, proč je zapotřebí mít k dispozici úpravu materiálů, kde lze vzhled opět doladit k zamýšlenému výsledku.

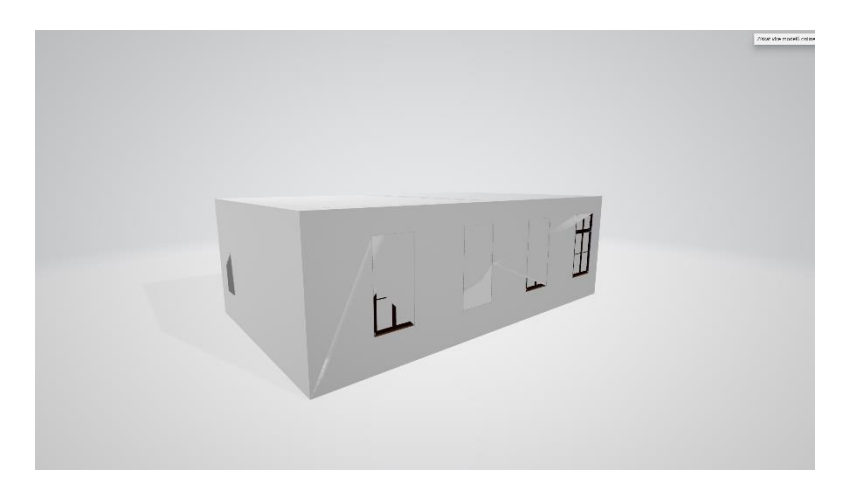

Obrázek 35 - problém se strukturou

<span id="page-40-0"></span>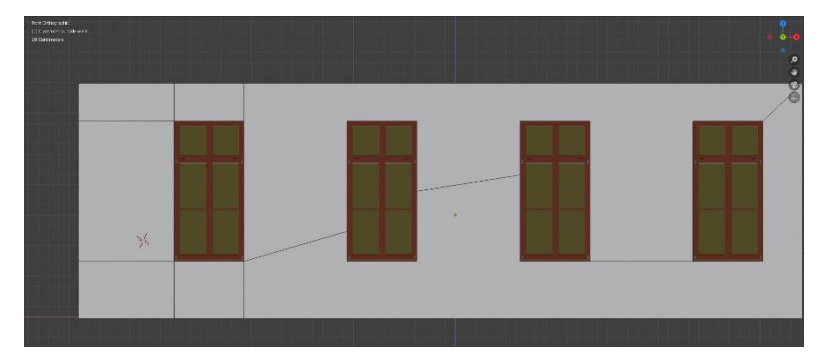

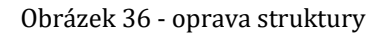

<span id="page-40-1"></span>Jedním z problémů, které se objevily po vyexportování modelu byla nevhodná konstrukce vnějších zdí. Ty se sice zobrazují správně v Blenderu, ale v 3D prohlížeči lze pozorovat chybné chování (Obrázek 35). Příčina je trochu těžší na popis, nicméně se jedná o to, že pokud jsou některé plochy tvořeny z velkého množství bodů, například z nějakého dvacetiúhelníku, a nemají pravidelný tvar (jako třeba kruh, který je tvořen velkým množství bodů, ale tvar je pravidelný), tak začnou vznikat takovéto grafické chyby. Řešením je oddělení těchto ploch na menší části. Na ukázce (Obrázek 36) je vlevo vidět, jak je plocha správně rozdělena na menší obdélníky, zatímco vpravo je ještě neopravená struktura, která způsobuje problémy.

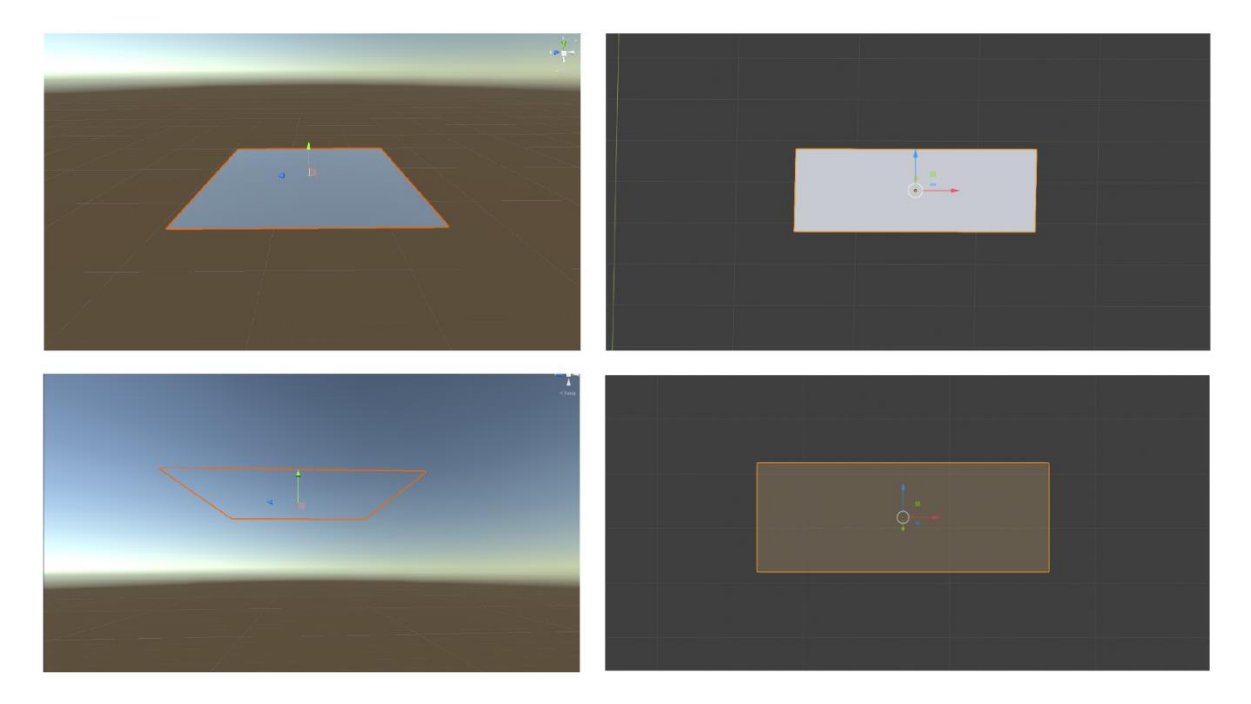

Obrázek 37 - normály

<span id="page-41-0"></span>Další zjištěná chyba byla v orientaci normálů. Renderování objektů totiž funguje v herním enginu jinak, než v Blenderu. Při pohledu na ukázku (Obrázek 37) lze lépe pochopit tuto problematiku. Byl přidán plane (čtverec bez jakékoliv hloubky) do obou aplikací. Vpravo je vidět, že se v Blenderu zobrazuje ze shora i zdola tak, jak by se dalo očekávat. Naopak ale vlevo se chová jinak. Z jedné strany je viditelný, ale z té druhé je průhledný. Toto chování je zde za účelem optimalizace. Pokud bychom totiž měli ve scéně například krychli, bylo by zbytečné, aby se renderoval její vnitřek, pokud by uživateli nebyl nikdy viditelný.

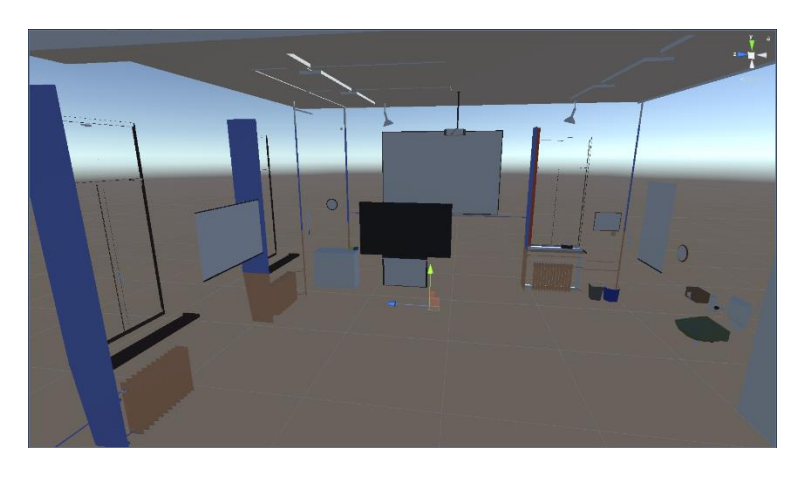

Obrázek 38 - chyba v normálech učebny

<span id="page-41-1"></span>Po importu do Unity bylo viditelné, že se zde chybná orientace normálů nacházela. Nicméně oprava tohoto problému není až tak náročná. V Blenderu lze zobrazit, kterým směrem se každá část objektu bude zobrazovat (Obrázek 39). Modře jsou zbarveny viditelné

části, červeně poté ty, které se budou jevit v Unity jako průhledné. Na obrázku jsou stěny učebny již orientovány správně, ale radiátory by se vykreslovaly špatně. Stačí ale jednoduše obrátit orientaci jejich normálů a vše se následně již bude zobrazovat správně.

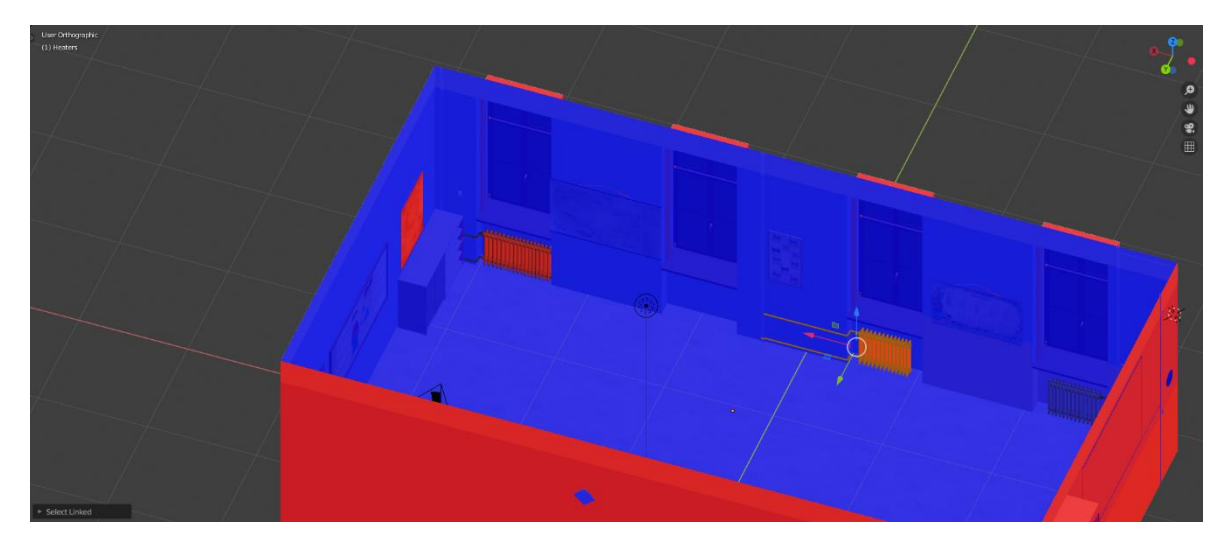

Obrázek 39 - orientace normálů v Blenderu

<span id="page-42-1"></span>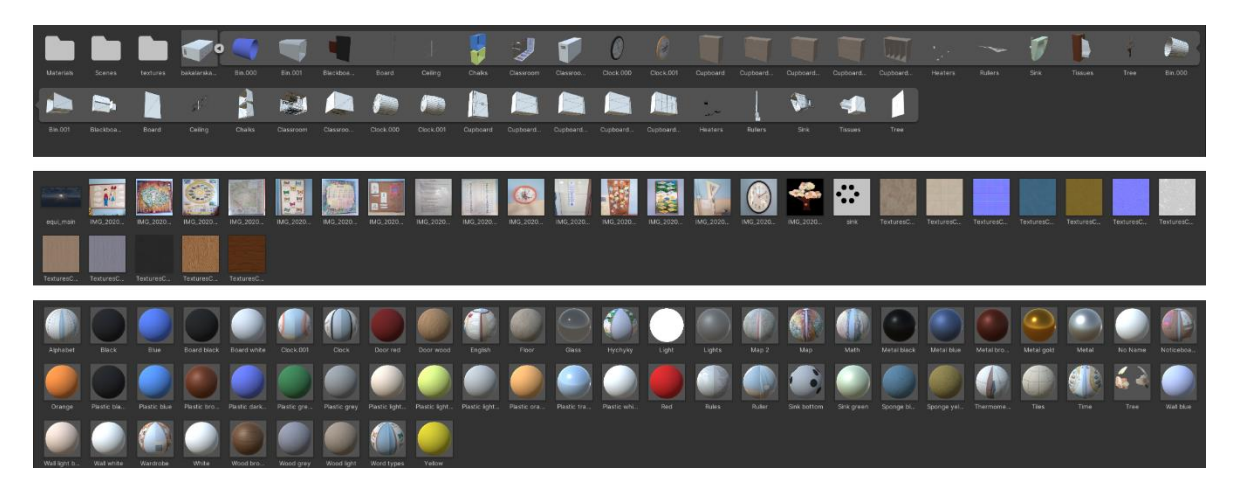

Obrázek 40 - organizace knihovny

<span id="page-42-0"></span>Po konečném importu lze organizace celé knihovny v Unity vidět na ukázce [\(Obrázek 40\)](#page-42-0). Jsou zde rozděleny jednotlivé objekty a dále také složky Materials a Textures. V té první se nachází veškeré materiály, které jsou k modelům přiřazeny. Najít tady lze kromě těch s texturami i barvy jednotlivých objektů, sklo a různé lesklé materiály. Ve druhé jsou samotné soubory textur, které vytvořené materiály využívají.

## <span id="page-43-0"></span>5.5 OSVĚTLENÍ

Hry v dnešní době využívají takzvaného globálního osvětlení (Global illumination). Tento termín se používá pro popis různých matematických modelů, které simulují složité chování světla, které se v prostředí odráží (Unity Technologies, 2021d).

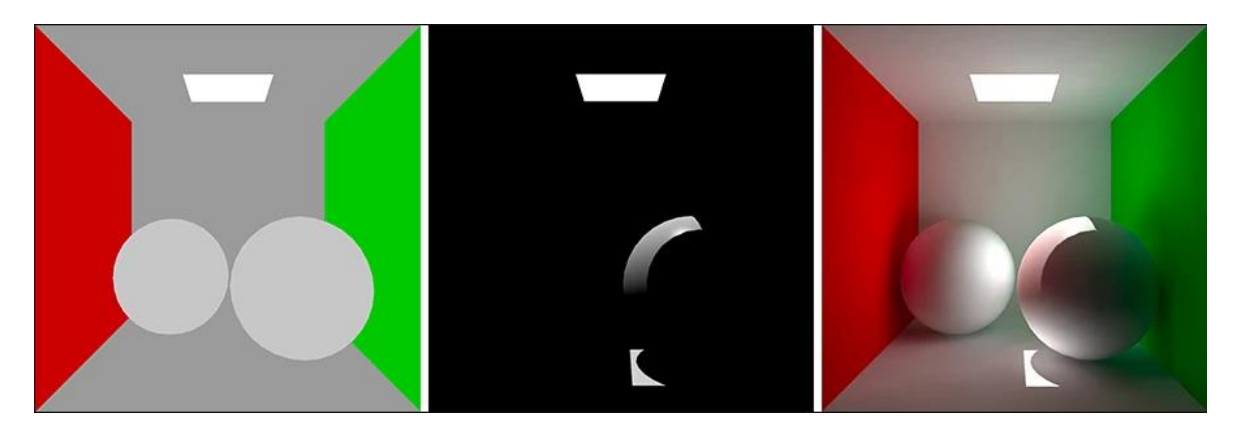

Obrázek 41 - chování světla (Unity Technologies, 2021a)

<span id="page-43-1"></span>Na ukázce (Obrázek 41) lze pozorovat různá chování osvětlení ve scéně. Vlevo není žádné světlo ani stíny. Uprostřed je pouze přímé světlo, které se ale nikam dál neodráží. A nakonec vpravo je využívané globální osvětlení. Nasvicuje celou místnost, světlo se v prostoru odráží a zároveň je možné vidět, jak se barvy prolínají i na ostatní objekty kolem, což přidává na celkovém dojmu reálnosti (Unity Technologies, 2021d).

Existují dva hlavní typy osvětlení. Prvním z nich je Realtime (reálný čas). Ten funguje tak, že se obnovuje během každého snímku. To je užitečné k osvětlení pohybujících se objektů. Nicméně paprsky tohoto typu světla se dále neodráží, tudíž pro realističtější efekt je zapotřebí použít jiné prostředky. Dále je také nutno říci, že tento způsob je velice náročný z pohledu optimalizace, to znamená, že příliš mnoho zdrojů tohoto osvětlení by mělo velký dopad na výsledný počet snímků za sekundu (Unity Technologies, 2021d).

Druhým typem je Baked lighting ("zapečené" osvětlení). Princip je takový, že se vytvoří takzvané "lightmaps". Ty obsahují světlo, které dopadne na povrch přímo z jeho zdroje, ale zároveň i to, které bylo odraženo od ostatních objektů. Tento typ textury se dá použít i spolu s ostatními, které již na objektech jsou. Jelikož po jejich vytvoření již nejdou měnit, označuje se tento typ světel jako statický. Realtime světla mohou překrývat tyto povrchy, nicméně lightmapy jako takové nezmění. Výhoda tohoto předvykreslení je menší náročnost na hardware. Oproti prvnímu typu se totiž nemusí obnovovat s každým snímkem, ale stačí je jen jednou "zapéct" do povrchu objektů a takto již zůstanou (Unity Technologies, 2021d).

Co se zdrojů světla týče, existují čtyři různé druhy, každý z nich má nějaké své výhody a způsob vhodného využití.

Directional light (směrové)

Tento typ se využívá převážně jako sluneční světlo ve scéně. Chová se totiž podobně jako slunce (z pohledu osvětlení prostředí) a dá se představit jako zdroj světla, který je nekonečně daleko.

Pozice tohoto světla nemá vliv na jeho působení na prostředí, pouze jeho rotace, může být tudíž umístěno kdekoliv. U ostatních druhů se stíny pohybujících se objektů mění v závislosti na tom, jak daleko od zdroje se nachází, což někdy může být problém v interiérech. S tímto osvětlením toto nehrozí, protože vzdálenost vůči světlu nehraje žádnou roli.

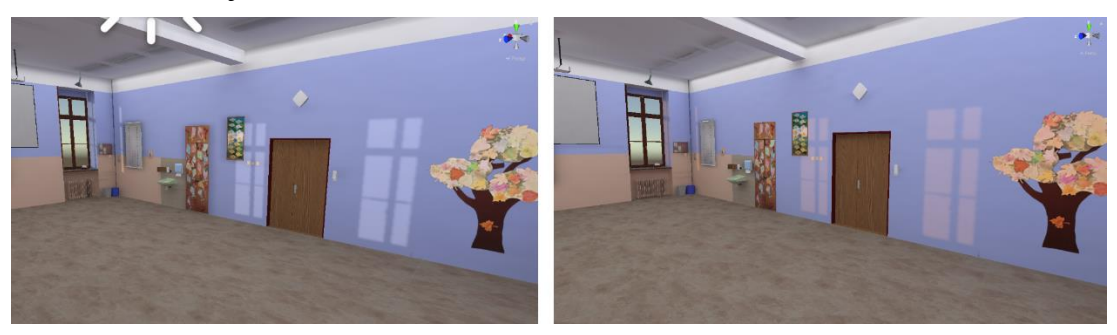

Obrázek 42 - změna světla

<span id="page-44-0"></span>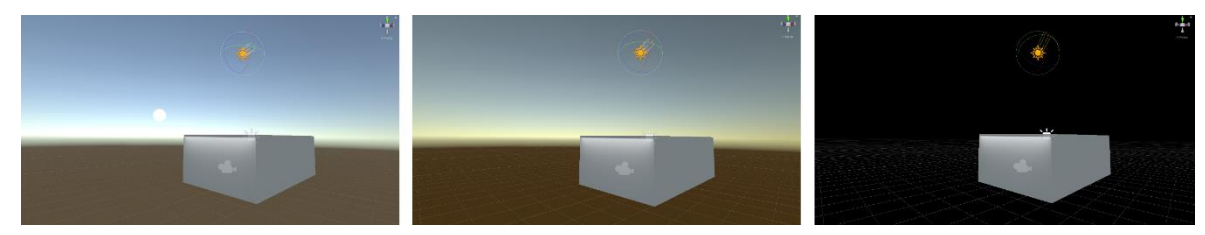

Obrázek 43 - úhel světla

<span id="page-44-1"></span>Pro ukázku se lze i podívat na to, jak directional light může ovlivňovat samotnou učebnu (Obrázek 42). Zde prosvítá dovnitř skrze okna, a pokud by se chtělo například docílit efektu, který by připomínal světlo zapadajícího slunce, lze jeho barvu změnit. Defaultně je tento typ obsažen v každé scéně, lze ho ale případně odstranit.

Nicméně kromě světla a stínů má tento prvek i další vliv na scénu. Přesněji řečeno na její skybox (to je prostor, který vyplňuje prostředí kolem scény, dá se říct hlavně nebe). Jeho působení si lze představit stejně, jako funguje slunce v reálném světě. Pokud se nachází někde nad prostorem, vytváří modrou oblohu. Jakmile se dostane na úroveň horizontu, vytváří efekt západu slunce. A následně když je pod obzorem, obloha zčerná, jako noc (Obrázek 43).

Point light (bodové)

Tento zdroj se dá představit jako bod v prostoru, z kterého je vyzařováno světlo do všech směrů kolem něj. S tímto chováním je vhodné ho použít například pro vytvoření efektu žárovky nebo explozí, kde je předpokládána záře z nějakého bodu.

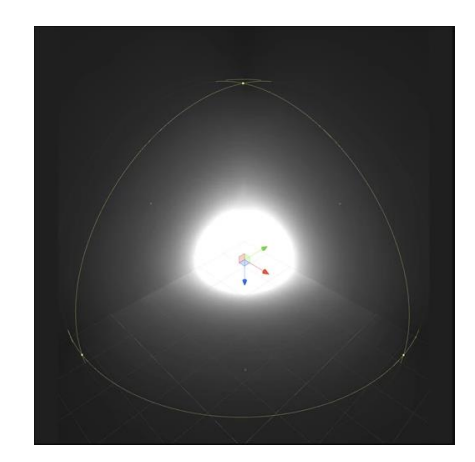

Obrázek 44 - Bodové světlo (Unity Technologies, 2021g)

<span id="page-45-0"></span>Intenzita tohoto světla je největší uprostřed prostoru, který ozařuje a postupně slábne až na nulovou hodnotu na jeho hranici, která je nastavitelná. Nicméně jeho paprsky, které se odrážejí od povrchů jiných objektů, mohou pokračovat i dále.

Je ale nutno mít na paměti, že vykreslování stínů generovaných tímto světlem bude mít větší nároky na výkon, protože musí být renderovány šestkrát, pro každý směr v prostoru jednou. Zároveň nepodporují stínování od nepřímých odrazů světla. To znamená, že paprsky budou pokračovat skrze objekty a odrazí se na opačné straně, což může mít za následek propouštění světla skrze podlahy a stěny. Avšak ani jeden z těchto problémů není nutné řešit, pokud je využito zapečení světel.

Spotlight (kuželovité)

Jak již název napovídá, jedná se o kužel světla. Je dán úhlem, který je při bodu, z kterého záře vychází. Se zvyšující se hodnotou se tento kužel rozšiřuje. Jeho dosah je opět určen nastavitelným parametrem. A stejně jako v předchozím případě, i zde světlo postupně s přibývající vzdáleností slábne. Zrovna tak se vytrácí i po okrajích kuželu.

<span id="page-45-1"></span>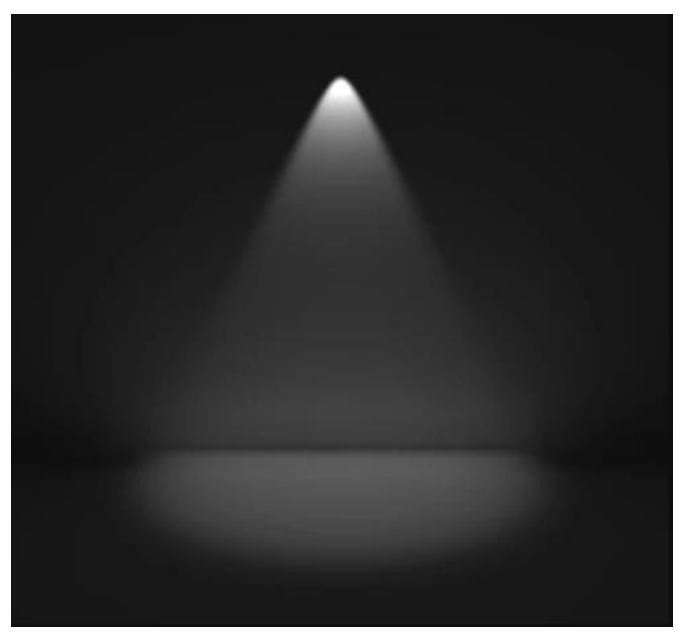

Obrázek 45 - Kužel světla (Unity Technologies, 2021b)

Využití mohou mít například jako pouliční lampy, ale kromě statického osvětlení je lze použít i dynamicky jako baterku pro hráče. Zrovna tak vzhledem k možnosti precizní kontroly tohoto světla lze docílit různých dramatických efektů a zvýraznění postavy.

Area light (prostorové)

V zásadě se jedná o obdélník, který vyzařuje světlo (rovnoměrně z celého svého povrchu) do všech směrů, ale jen z jedné své strany. Není zde žádný upravitelný parametr, který by přímo udával dosah tohoto světla, nicméně jeho intenzita tuto vzdálenost ovlivňuje.

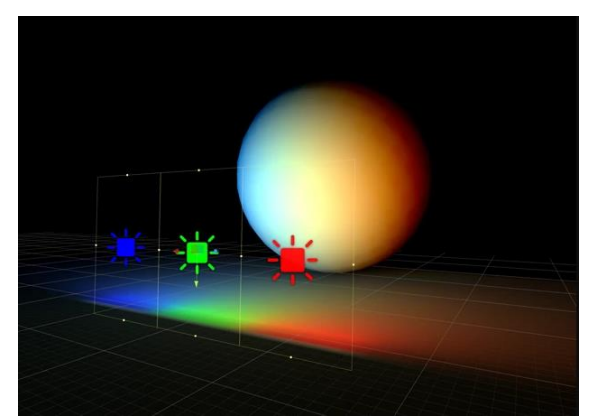

Obrázek 46 - prostorové světlo (Unity Technologies, 2021c)

<span id="page-46-1"></span>Tento typ zdroje je užitečný pro vytvoření jemných efektů světla. Běžné použití může být například stropní světlo, nebo nějaká podsvícená plocha. Nicméně toto osvícení je výpočetně náročnější a může zvýšit dobu potřebnou k zapečení do lightmap. Ale na plynulost hry vliv nemá, protože ho nelze použít jako realtime osvětlení, jen zapečené.

Kromě těchto zdrojů světla je zde i další způsob, jak scénu osvětlit. Tím je takzvaný Ambient lighting (okolní osvětlení). To nemá žádný určitý zdroj s nějakou pevně danou lokací. Pomáhá s celkovou světlostí scény. Například pokud je scéna ve kresleném stylu, mohou být tmavé stíny nechtěné, nebo když jsou stíny zakreslené ručně do textur. Výhoda také je, že se dá takto zvýšit jas celého prostředí, místo toho, aby se musel každý zdroj světla ve scéně manuálně měnit. A jako hlavní přednost přednost se dá považovat nízká náročnost na renderování, což může být k užitku u mobilních her, aby se minimalizoval počet zdrojů světla (Unity Technologies, 2021d).

## <span id="page-46-0"></span>5.6 TESTOVÁNÍ V RÁMCI RŮZNÝCH GRAFICKÝCH DETAILŮ SCÉNY

Po implementaci modelu do herního enginu Unity byly provedeny testy z pohledu optimalizace. Bude zde testování jen v rámci modelu samotného, bez zakomponování do finálního projektu virtuální třídy.

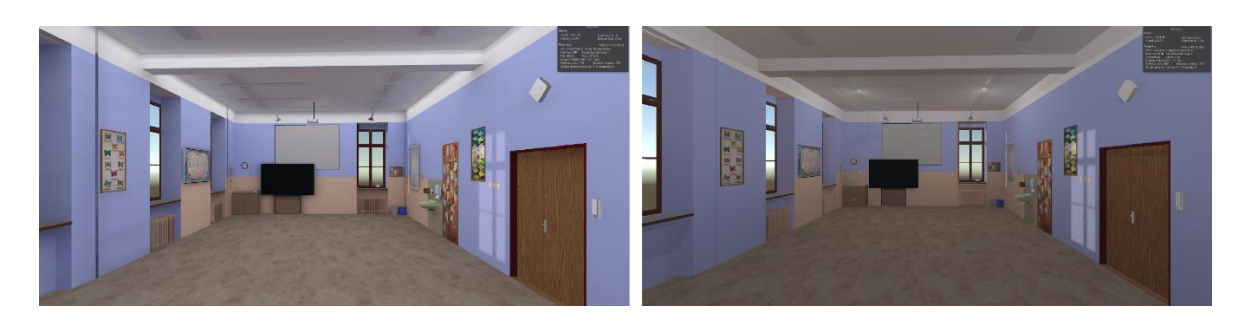

Obrázek 47 - porovnání osvětlení 1

<span id="page-47-0"></span>Testování probíhalo na této sestavě:

- Procesor: Intel Core i5 processor Kaby Lake i5-7400 3GHz,
- Operační paměť: Kingston HyperX Fury 8GB 2133MHz DDR4,
- Grafická karta: ASUS DUAL-GTX1060-6G 6GB GDDR5.

Hlavním porovnávacím aspektem bude osvětlení. Nejprve budou představeny jednotlivé varianty scény a také jak vypadají a následně budou ukázány rozdíly ve výsledných hodnotách snímků za sekundu a počtu polygonů. Na ukázce (Obrázek 47) je vlevo scéna se zapečeným (baked) osvětlením. Použito zde bylo jedno prostorové světlo (area light), které místnost osvětluje ze shora. Vzhledem k tomu, že nemusí být kalkulováno s každým snímkem, je předpokládáno, že bude tato varianta úspornější. Oproti tomu v pravé části obrázku je varianta scény s osvětlením, které se vypočítává neustále. Byla zde přidána čtyři bodová světla (point light), dvě z nich jsou i viditelná u stropu.

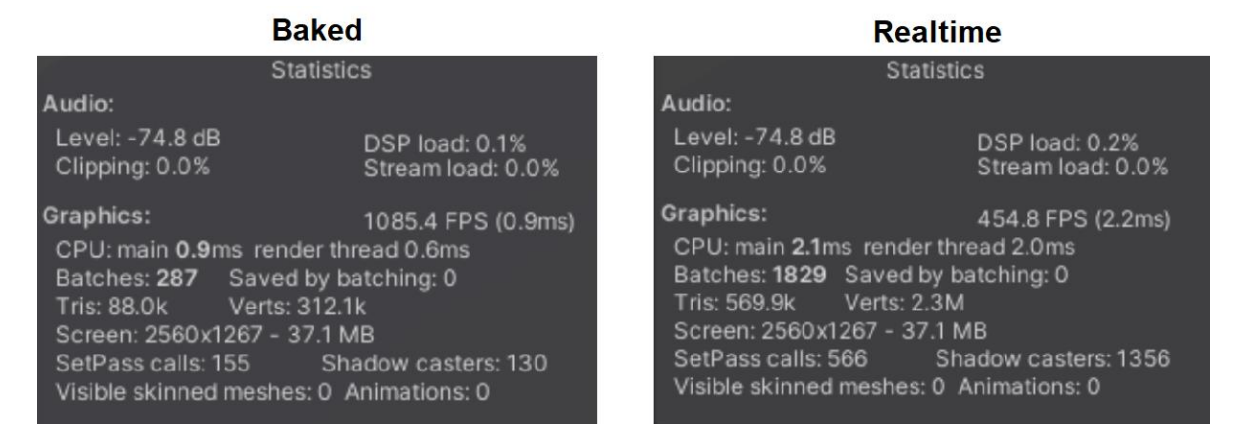

#### Obrázek 48 - porovnání hodnot 1

<span id="page-47-1"></span>Při pohledu na hodnoty (Obrázek 48) je u první varianty vidět úctyhodných zhruba 1000 snímků za sekundu při rozlišení téměř 2K. Reálně se tato hodnota pohybovala v rozmezí 900 – 1100 fps. Nicméně je nutno brát v potaz, že jde jen o náhled na model. Není zde žádná funkcionalita, která by na výkon také měla vliv. Avšak pro účel srovnání bude stačit. Dále je také důležitý počet polygonů (tris – trojúhelníků, při renderování se všechny

mnohoúhelníky převádí na trojúhelníky). Ten je v tomto případě 88 tisíc. V druhé variantě se hodnota snímků za sekundu pohybovala kolem 400 – 600. Což také není špatné, ale oproti prvnímu případu jsou to hodnoty prakticky poloviční, což u toho samého prostředí je docela velký rozdíl. A co se týče počtu trojúhelníků, ten vzrostl na téměř 570 tisíc. Může být matoucí, proč je toto číslo vyšší, a to ještě k tomu více než šestkrát, když se jedná o ten samý model. Důvod je ten, že se v tomto případě musí jednotlivé objekty renderovat vícekrát, čím více je zde zdrojů světla, tím vyšší je i toto číslo.

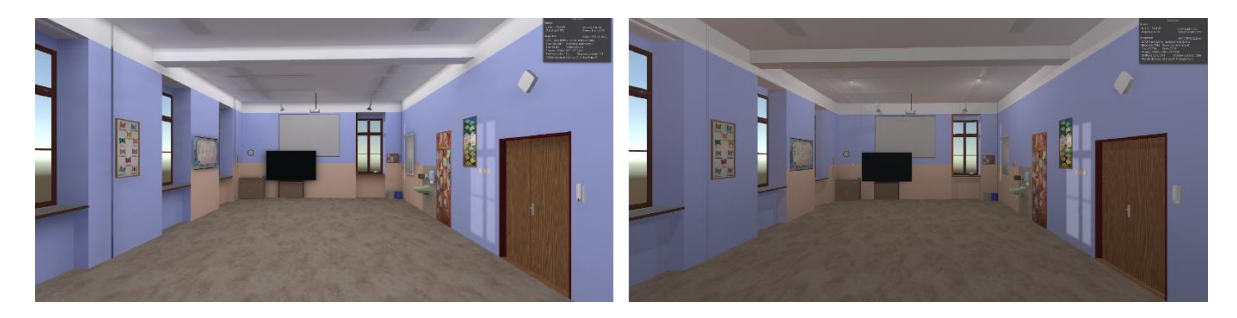

Obrázek 49 - porovnání osvětlení 2

<span id="page-48-0"></span>Pokud by bylo zapotřebí dále optimalizovat učebnu, aniž by se příliš narušil celkový dojem, je zde možnost odebrat radiátory, které kvůli své detailnosti mají vyšší počet polygonů. Na ukázce (Obrázek 49) lze opět vidět, jak vypadá osvětlení zapečené v porovnání s realtime možností. Počet zdrojů světla zůstal stejný jako u předchozího srovnání. I když je topení hezkým detailem, vzhled vypadá stále dobře a nijak zvlášť se ho odebrání tohoto objektu nedotklo.

| Baked - bez topení                                                                                                    |                                     | Realtime - bez topení                                  |                                                                                                    |  |
|----------------------------------------------------------------------------------------------------|-------------------------------------|--------------------------------------------------------|----------------------------------------------------------------------------------------------------|--|
| <b>Statistics</b>                                                                                                    |                                     | <b>Statistics</b>                                      |                                                                                                    |  |
| Audio:<br>Level: -74.8 dB<br>Clipping: 0.0%                                                                                                    | DSP load: 0.2%<br>Stream load: 0.0% | Audio:<br>Level: -74.8 dB<br>Clipping: 0.0%            | DSP load: 0.2%<br>Stream load: 0.0%                                                                                                    |  |
| <b>Graphics:</b><br>1084.1 FPS (0.9ms)<br>CPU: main 0.9ms render thread 0.6ms<br>Batches: 267 Saved by batching: 0<br>Verts: 283.0k<br>Tris: 65.9k<br>Screen: 2560x1267 - 37.1 MB<br>SetPass calls: 144 Shadow casters: 118<br>Visible skinned meshes: 0 Animations: 0 |                                     | <b>Graphics:</b><br>Tris: 477.0k<br>SetPass calls: 543 | 444.7 FPS (2.2ms)<br>CPU: main 2.1ms render thread 2.0ms<br>Batches: 1745 Saved by batching: 0<br>Verts: 2.2M<br>Screen: 2560x1267 - 37.1 MB<br>Shadow casters: 1296<br>Visible skinned meshes: 0 Animations: 0 |  |

Obrázek 50 - porovnání hodnot 2

<span id="page-48-1"></span>Co se hodnot snímků za sekundu týče, ty se prakticky nezměnily oproti předchozí variantě. Avšak jak již bylo zmíněno, ve výsledném projektu by tato redukce mohla mít vliv větší. Počet trojúhelníků ovšem nižší je. U varianty baked číslo kleslo z 88 tisíc na necelých

66 tisíc. To je snížení o čtvrtinu. U realtime osvětlení se hodnota snížila z 570 tisíc na 477 tisíc, to znamená asi o jednu šestinu.

Pro shrnutí výsledků testování se dá tedy říci, že osvětlení má na celkovou hardwarovou náročnost velký vliv a nelze se tedy orientovat jen podle počtu polygonů, z kterého se daný model skládá. Zapečení osvětlení předem do prostředí ušetří počítači velké množství výpočtů a výsledný počet snímků za sekundu se tak razantně zlepší. Zároveň bylo ukázáno, že tento model má i prostor pro případnou redukci polygonů, která by v případě problémů s plynulostí obrazu mohla pomoci. Samozřejmě je důležitá i následná funkcionalita, nicméně zde byly testovány jen grafické prvky scény. Daly by se odebrat i další objekty ze scény, nicméně by se již čím dál více odebíralo na celkovém vzhledu a pokles počtu polygonů by byl minimální, proto byl testován jen rozdíl s radiátory.

#### <span id="page-50-0"></span>**ZÁVĚR**

V úvodu práce byl představen projekt Virtuální třídy, který slouží k tréninku studentů učitelství. Kromě tohoto prostředí je zahrnuta i historie využití virtuální reality při výuce. Její využití je široké a velmi účinné, i když se zatím v jiných odvětvích používá více, než ve školství.

Praktickou částí této práce bylo vytvoření knihovny modelů, která bude použita jako prostředí pro projekt virtuální třídy. Po nafocení učebny, která sloužila jako předloha při tvorbě, bylo nutné provést analýzu objektů, jež by byly vhodné do celkového díla zakomponovat. V této části se hledělo hlavně na optimalizaci, aby výsledné modely nebyly příliš náročné pro používaný hardware.

Při tvorbě samotné bylo myšleno na to, jak tuto knihovnu vhodně strukturovat, aby se s ní dalo dobře pracovat i pro pozdější použití v projektu. Proto byla rozdělena do různých částí, které lze odebírat či jen skrýt. Pro lepší orientaci jsou také všechny použité materiály objektů, i objekty samotné, vhodně pojmenované.

Na závěr byly modely implementovány do herního enginu Unity, aby mohly být použity ve virtuální třídě. Po počátečním testu funkcionality a následné opravě některých drobných chyb bylo provedeno otestování učebny v různých grafických detailech scény. Z dostupných hodnot je zřejmé, že modely jsou optimalizovány tak, jak by měly být. Z provedených testů měla zdaleka největší vliv na výkon světla, která se zde nacházela. U světel zapečených do textur byl počet snímků za sekundu výrazně vyšší, než u varianty realtime. Odebrání objektů ze třídy na plynulost vliv nemělo, nicméně je vhodné mít nějakou možnost, jak počet polygonů ve scéně zredukovat, pokud by bylo nutné aplikaci lépe optimalizovat.

Vytvořené modely již byly použity v projektu Virtuální třídy a jsou základem nově připravované verze.

#### <span id="page-51-0"></span>**RESUMÉ**

Úvod této práce byl zaměřený na virtuální realitu a projekt Virtuální třídy a s tím i související téma využití virtuální reality ve výuce.

Hlavní částí byla knihovna modelů, která bude využita jako prostředí pro tento projekt. Představena byla reálná předloha, která byla použita při tvorbě, ale i celý postup výroby modelů. Při jejich vytváření bylo hleděno zejména na vyrovnanost mezi vzhledem a optimalizací. Pro jednodušší manipulaci s modely byla vytvořena jejich organizovaná struktura.

Nakonec byla celá knihovna modelů importována do herního enginu Unity. Tím se zajistila použitelnost v projektu Virtuální třídy. Byly provedeny různé testy, jednak pro zjištění, zda vše funguje, jak by mělo, ale i testování v různých grafických detailech scény. Největší vliv na výsledný počet snímků za sekundu mělo osvětlení. Snížení počtu objektů se na těchto hodnotách nijak neprojevilo, nicméně možnost odebrání některých částí bez narušení celkového vzhledu může být případně užitečné, pokud by v budoucnu bylo nutné počet polygonů ve scéně snížit.

In the beginning was introduced the project of virtual classroom which helps students learn how to teach. There is also included history of use of virtual reality in education. Its use is effective but it is used more in other industries rather than in education.

The main part of the thesis was to create a library of models which will be used as an environment for the project of virtual classroom. First step was to take photos of a real room and then analyze which parts of it to make in the model, considering mainly optimalization.

The library is divided into different parts to make it easier to work with. All the materials and objects are appropriately named as well.

Lastly, the models were imported into the game engine Unity to make them useable in the project of virtual classroom. Several tests were done and in conclusion it can be said that the models are made properly and also that lighting has by far the biggest impact on the overall framerate. Realtime lighting puts much more weight on the performance of the used computer compared to the baked lighting. Removing some of the object did not increase the framerate but it is always useful to have a way to reduce the polygon count in case that it would be needed.

#### <span id="page-52-0"></span>**SEZNAM LITERATURY**

BILLINGSLEY, Glenna, Scott SMITH, Shaunna SMITH a Julia MERITT. *A Systematic Literature Review of Using Immersive Virtual Reality Technology in Teacher Education* [online]. 2019, , 65-90 [cit. 2021-04-01].

BRODKIN, Jon. How Unity3D Became a Game-Development Beast. *Dice* [online]. 2013 [cit. 2021-04-18]. Dostupné z: [https://insights.dice.com/2013/06/03/how-unity3d-become](https://insights.dice.com/2013/06/03/how-unity3d-become-a-game-development-beast/)[a-game-development-beast/](https://insights.dice.com/2013/06/03/how-unity3d-become-a-game-development-beast/)

DAWSON, M. R., LIGNUGARIS-KRAFT, B. (2017): Meaningful practice: Generalizing foundation teaching skills from TLE teachlive™ to the classroom. Teacher Education and Special Education, 40(1), 26–50.

DEDE, Chris, Ronghuai HUANG, John RICHARDS a Dejian LU. *Virtual, Augmented, and Mixed Realities in Education* [online]. Springer, 2017 [cit. 2021-4-29]. ISBN 978-981- 10-5490-7. Dostupné z: https://link.springer.com/book/10.1007/978-981-10-5490-7

DUFFEK, V. ., HOŘEJŠÍ, P. ., MENTLÍK, P. ., POLCAR, J. ., PRŮCHA, T. ., ROHLÍKOVÁ, L. . Využití virtuální reality při přípravě budoucích učitelů geografie. Geografické rozhledy, 2020, roč. 29, č. 5, s. 24-27. ISSN: 1210-3004

EBERT, David S. *Texturing & modeling: a procedural approach*. 3rd ed. Amsterdam: Morgan Kaufmann Publishers, 2003. ISBN 978-1-55860-848-1.

GREGORY, Jason. *Game Engine Architecture* [online]. 3. CRC Press, 2018 [cit. 2021-04- 04]. Dostupné z:

[https://books.google.cz/books?id=EwlpDwAAQBAJ&printsec=frontcover&hl=cs&source](https://books.google.cz/books?id=EwlpDwAAQBAJ&printsec=frontcover&hl=cs&source=gbs_ge_summary_r&cad=0#v=onepage&q&f=false) [=gbs\\_ge\\_summary\\_r&cad=0#v=onepage&q&f=false](https://books.google.cz/books?id=EwlpDwAAQBAJ&printsec=frontcover&hl=cs&source=gbs_ge_summary_r&cad=0#v=onepage&q&f=false)

GRIFFEN, C. C., FANG, Z., BISHOP, A. G., & HALSALL, S. (2005). The field experiences: Teaching in partnership with schools and community. In Bondy, E. & D. D. Ross (Eds.), Preparing For Inclusive Teaching: Meeting the Challenges of Teacher Education Reform, (pp. 83-97). Albany: State University of New York.

HARTMANN, Tanner. What Is Blender (Software)? – Simply Explained. *All3DP* [online]. 2020 [cit. 2021-04-17]. Dostupné z:<https://all3dp.com/2/blender-simply-explained/>

HELSEL, Sandra. Virtual Reality and Education. *Educational Technology* [online]. 1992, **32**(5), 38-42 [cit. 2021-4-29]. Dostupné z: https://www.jstor.org/stable/44425644

HUGHES, J., THOMAS, R. & SCHARBER, C. (2006). Assessing Technology Integration: The RAT – Replacement, Amplification, and Transformation - Framework. In C. Crawford et al. (Eds.), Proceedings of Society for Information Technology & Teacher Education International Conference 2006 (pp. 1616- 1620). Chesapeake, VA: AACE.

CHRISTOU, Chris. *Affective, Interactive and Cognitive Methods for E-Learning Design: Creating an Optimal Education Experience* [online]. IGI Global, 2010, (1), 228-243 [cit. 2021-04-02]. Dostupné z: doi:10.4018/978-1-60566-940-3.ch0120

JAMES, Paul. This is the Beginning of VR Education, and It Will Only Get Better. *Road to VR* [online]. 2014 [cit. 2021-04-18]. Dostupné z: [https://www.roadtovr.com/world-of](https://www.roadtovr.com/world-of-comenius-virtual-reality-education-biology-lesson-leap-motion-oculus-rift-dk2/)[comenius-virtual-reality-education-biology-lesson-leap-motion-oculus-rift-dk2/](https://www.roadtovr.com/world-of-comenius-virtual-reality-education-biology-lesson-leap-motion-oculus-rift-dk2/)

JIYOON, Y. (2008). Cyber practicum: A future practicum classroom. British Journal of Educational Technology, 39, 163-165. doi:10.1111 /j.1467-8535.2007.00729

KatsBits*. Optimising Models For Use* [online]. 2019 [cit. 2021-03-22]. Dostupné z: <https://www.katsbits.com/tutorials/blender/basic-optimise-models-for-export-to-games.php>

KELLY, Kevin, Adam HEILBRUN a Barbara STACKS. *Virtual reality: an interview with Jaron Lanier* [online]. 1989 [cit. 2021-04-17]. Dostupné z: [https://kk.org/mt](https://kk.org/mt-files/writings/virtual_lanier.pdf)[files/writings/virtual\\_lanier.pdf](https://kk.org/mt-files/writings/virtual_lanier.pdf)

KOVAČEVIĆ, Andrej. How Does Virtual Reality Technology Work? (+Where It's Headed). *Learning Hub* [online]. 2019, 25-11 [cit. 2021-02-02]. Dostupné z: <https://learn.g2.com/how-does-vr-work>

KUUSISTO, Eric. SHELLS vs. SOLIDS | Finite Element Analysis Quick Review. *Linked in* [online]. 2017 [cit. 2021-04-17]. Dostupné z: [https://www.linkedin.com/pulse/shells-vs](https://www.linkedin.com/pulse/shells-vs-solids-finite-element-analysis-quick-review-kuusisto-p-e-)[solids-finite-element-analysis-quick-review-kuusisto-p-e-](https://www.linkedin.com/pulse/shells-vs-solids-finite-element-analysis-quick-review-kuusisto-p-e-)

LEE, Nicole. Google makes its case for VR by reinventing the field trip. *Engadget* [online]. 2015 [cit. 2021-04-17]. Dostupné z: <https://www.engadget.com/2015-06-04-google-cardboard-vr-education.html>

MAHON, J., BRYANT, B., BROWN, B., & KIM, M. (2010). Using Second Life to enhance classroom management practice in teacher education. Educational Media International, 47, 121-134.

MARTIROSOV, S[ergo] & KOPECEK, P[avel] (2017). Cyber Sickness in Virtual Reality - Literature Review, Proceedings of the 28th DAAAM International Symposium, pp.0718- 0726, B. Katalinic (Ed.), Published by DAAAM International, ISBN 978-3-902734-11-2, ISSN 1726-9679, Vienna, Austria DOI: 10.2507/28th.daaam.proceedings.101

MISHRA, P., & KOEHLER, M. (2006). Technological pedagogical content knowledge: A framework for integrating technology in teacher knowledge. Teachers College Record, 108, 1017-1054.

MOTLEY, Paul. How to Scan Dark, Shiny, or Clear Surfaces with a 3D Scanner. *Go measure 3D* [online]. 2021 [cit. 2021-04-17]. Dostupné z: <https://gomeasure3d.com/blog/scan-dark-shiny-clear-surfaces-3d-scanner-video-demo/>

NOVET, Jordan. Google is working with IMAX and Yi Technology to build Jump-ready VR camera rigs. *Venture Beat* [online]. 2016 [cit. 2021-04-17]. Dostupné z: [https://venturebeat.com/2016/05/19/google-is-working-with-imax-and-yi-technology-to](https://venturebeat.com/2016/05/19/google-is-working-with-imax-and-yi-technology-to-build-jump-ready-vr-camera-rigs/)[build-jump-ready-vr-camera-rigs/](https://venturebeat.com/2016/05/19/google-is-working-with-imax-and-yi-technology-to-build-jump-ready-vr-camera-rigs/)

PETTY, Josh. What is Unity 3D & What is it Used For? *Concept Art Empire* [online]. 2021 [cit. 2021-04-18]. Dostupné z: https://conceptartempire.com/what-is-unity/

POETKER, Bridget. What Is Virtual Reality? (+3 Types of VR Experiences). *Learning Hub* [online]. 2019, 6-9 [cit. 2021-02-02]. Dostupné z:<https://learn.g2.com/virtual-reality>

PRUS, Irma. What Is 3d Modeling? Things You've Got To Know Nowadays. *ArchiCGI* [online]. 2016 [cit. 2021-04-17]. Dostupné z: <https://archicgi.com/product-cgi/3d-modeling-things-youve-got-know/>

RECTOR, Emily. What is 3D Modeling and Design? A Beginners Guide to 3D. *Market scale* [online]. 2019 [cit. 2021-04-17]. Dostupné z: https://marketscale.com/industries/building-management/what-is-3d-modeling-and-designa-beginners-guide-to-3d/

ROBERTS, Susan. How to use textures. *Free Assets Unity* [online]. 2021 [cit. 2021-04- 17]. Dostupné z:<https://freeassetsunity.com/how-to-use-textures/>

SIDDI, Francesco. NASA's Experience Curiosity. *Blender* [online]. 2016 [cit. 2021-04- 17]. Dostupné z:<https://www.blender.org/user-stories/nasas-experience-curiosity/>

*TeachLivE* [online]. 2021 [cit. 2021-04-17]. Dostupné z: <https://sites.google.com/view/teachlive/home>

*Textures.com* [online]. 2021 [cit. 2021-02-15]. Dostupné z:<https://www.textures.com/>

THOMPSON, Sophia. VR Applications: 21 Industries already using Virtual Reality. *Virtual Speech* [online]. [cit. 2021-02-02]. Dostupné z: <https://virtualspeech.com/blog/vr-applications>

Unity Technologies. [online]. 2021a [cit. 2021-4-27]. Dostupné z: [https://connect-prd](https://connect-prd-cdn.unity.com/20190130/bc8640ed-1590-4880-a573-054d401abe22_lightingintroduction.png.2000x0x1.webp)[cdn.unity.com/20190130/bc8640ed-1590-4880-a573-](https://connect-prd-cdn.unity.com/20190130/bc8640ed-1590-4880-a573-054d401abe22_lightingintroduction.png.2000x0x1.webp) [054d401abe22\\_lightingintroduction.png.2000x0x1.webp](https://connect-prd-cdn.unity.com/20190130/bc8640ed-1590-4880-a573-054d401abe22_lightingintroduction.png.2000x0x1.webp)

Unity Technologies. [online]. 2021b [cit. 2021-4-27]. Dostupné z: [https://connect-prd](https://connect-prd-cdn.unity.com/20190130/8aa24584-8043-458f-95a2-8fe7a7bdd79e_lighttype_spot.png.2000x0x1.webp)[cdn.unity.com/20190130/8aa24584-8043-458f-95a2-](https://connect-prd-cdn.unity.com/20190130/8aa24584-8043-458f-95a2-8fe7a7bdd79e_lighttype_spot.png.2000x0x1.webp) [8fe7a7bdd79e\\_lighttype\\_spot.png.2000x0x1.webp](https://connect-prd-cdn.unity.com/20190130/8aa24584-8043-458f-95a2-8fe7a7bdd79e_lighttype_spot.png.2000x0x1.webp)

Unity Technologies. [online]. 2021c [cit. 2021-4-27]. Dostupné z: [https://connect-prd](https://connect-prd-cdn.unity.com/20190130/3a6afae3-d348-4ac3-babf-856238bc4b8b_lighttype_area.png.2000x0x1.webp)[cdn.unity.com/20190130/3a6afae3-d348-4ac3-babf-](https://connect-prd-cdn.unity.com/20190130/3a6afae3-d348-4ac3-babf-856238bc4b8b_lighttype_area.png.2000x0x1.webp) $856238bc4b8b$  lighttype area.png.2000x0x1.webp

Unity Technologies. *Introduction to Lighting and Rendering* [online]. 2021d [cit. 2021-04- 23]. Dostupné z: [https://learn.unity.com/tutorial/introduction-to-lighting-and](https://learn.unity.com/tutorial/introduction-to-lighting-and-rendering?tab=overview)[rendering?tab=overview#](https://learn.unity.com/tutorial/introduction-to-lighting-and-rendering?tab=overview)

Unity Technologies. *Real-time rendering in 3D* [online]. 2021e [cit. 2021-03-22]. Dostupné z:<https://unity3d.com/real-time-rendering-3d>

Unity Technologies. *SteamVR* [online]. 2021f [cit. 2021-4-27]. Dostupné z: https://assetstore.unity.com/packages/tools/integration/steamvr-plugin-32647

Unity Technologies. [online]. 2021g [cit. 2021-4-27]. Dostupné z: [https://connect-prd](https://connect-prd-cdn.unity.com/20190130/963f5bc6-03e6-41ca-8a41-bb812663fef8_lighttype_point.png.2000x0x1.webp)[cdn.unity.com/20190130/963f5bc6-03e6-41ca-8a41](https://connect-prd-cdn.unity.com/20190130/963f5bc6-03e6-41ca-8a41-bb812663fef8_lighttype_point.png.2000x0x1.webp) [bb812663fef8\\_lighttype\\_point.png.2000x0x1.webp](https://connect-prd-cdn.unity.com/20190130/963f5bc6-03e6-41ca-8a41-bb812663fef8_lighttype_point.png.2000x0x1.webp)

Wikipedia [online]. 2008 [cit. 2021-4-27]. Dostupné z: [https://commons.wikimedia.org/wiki/File:AC97-0295-13\\_a.jpeg](https://commons.wikimedia.org/wiki/File:AC97-0295-13_a.jpeg)

Wikipedia [online]. 2015 [cit. 2021-4-27]. Dostupné z: https://upload.wikimedia.org/wikipedia/commons/a/ad/Google-Cardboard.jpg

# <span id="page-56-0"></span>SEZNAM OBRÁZKŮ, TABULEK, GRAFŮ A DIAGRAMŮ

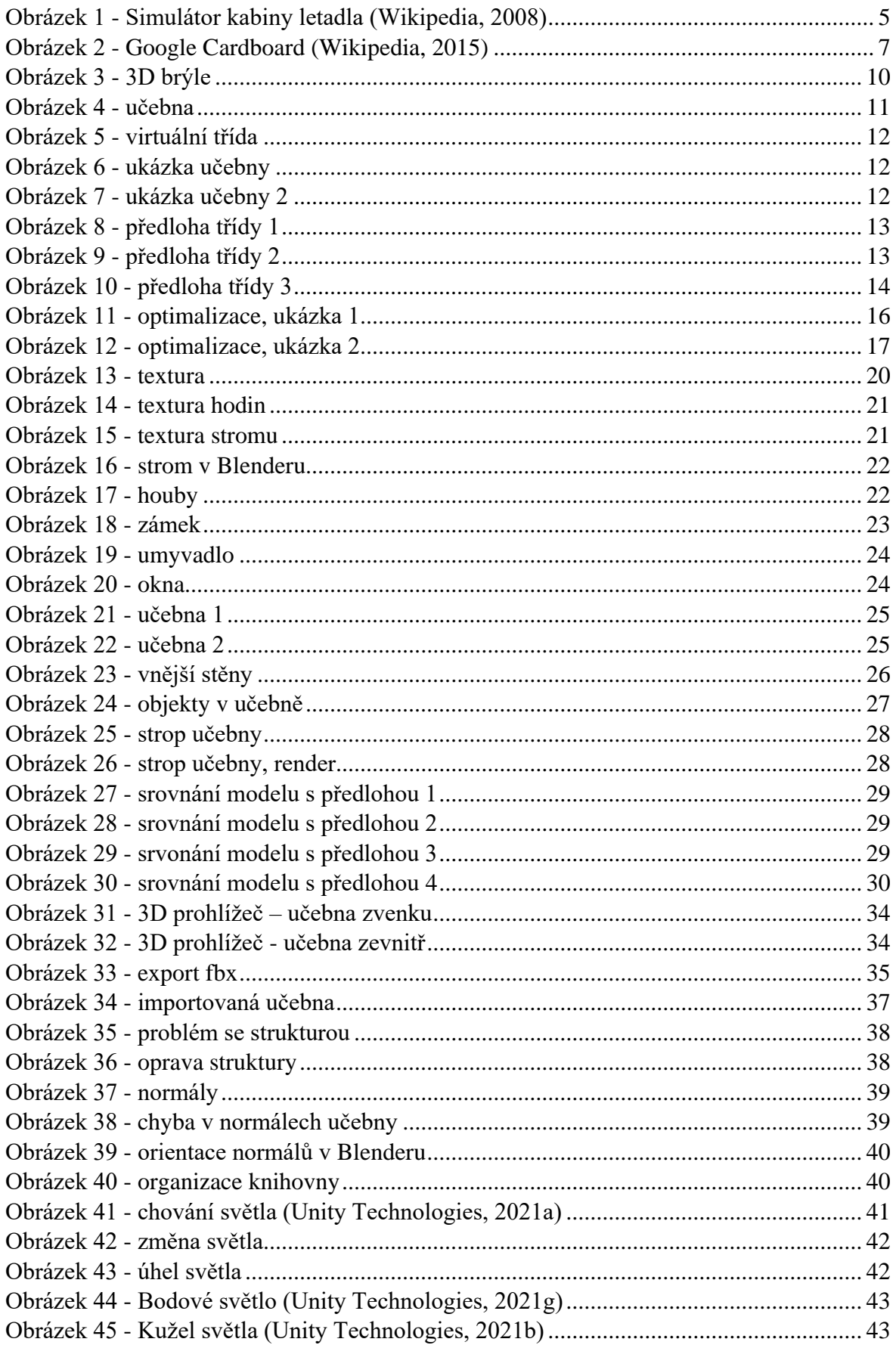

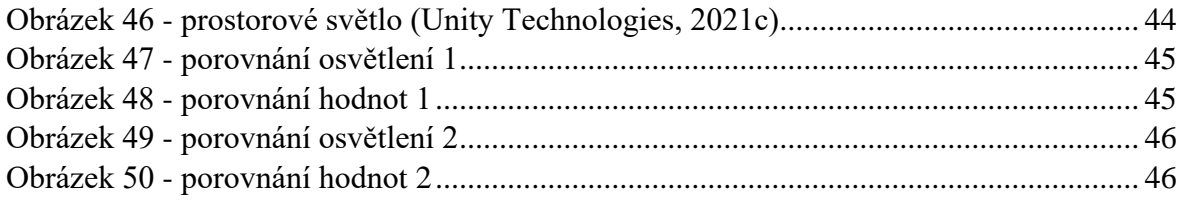

## <span id="page-58-0"></span>**PŘÍLOHY**

Na přiloženém disku se nachází:

- PDF a docx verze práce
- Originální blend soubor, který obsahuje vytvořené modely
- Export originálního souboru (fbx)
- Projekt Unity s importovaným modelem a osvětlením